# **Die Rolle vom Internet im Selbststudium der deutschen Sprache**

**Šeruga, Sandra**

**Master's thesis / Diplomski rad**

**2017**

*Degree Grantor / Ustanova koja je dodijelila akademski / stručni stupanj:* **Josip Juraj Strossmayer University of Osijek, Faculty of Humanities and Social Sciences / Sveučilište Josipa Jurja Strossmayera u Osijeku, Filozofski fakultet**

*Permanent link / Trajna poveznica:* <https://urn.nsk.hr/urn:nbn:hr:142:440690>

*Rights / Prava:* [In copyright](http://rightsstatements.org/vocab/InC/1.0/) / [Zaštićeno autorskim pravom.](http://rightsstatements.org/vocab/InC/1.0/)

*Download date / Datum preuzimanja:* **2024-08-20**

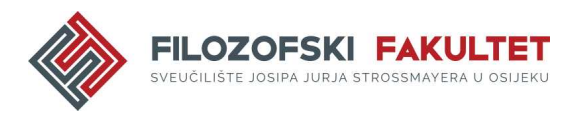

*Repository / Repozitorij:*

[FFOS-repository - Repository of the Faculty of](https://repozitorij.ffos.hr) [Humanities and Social Sciences Osijek](https://repozitorij.ffos.hr)

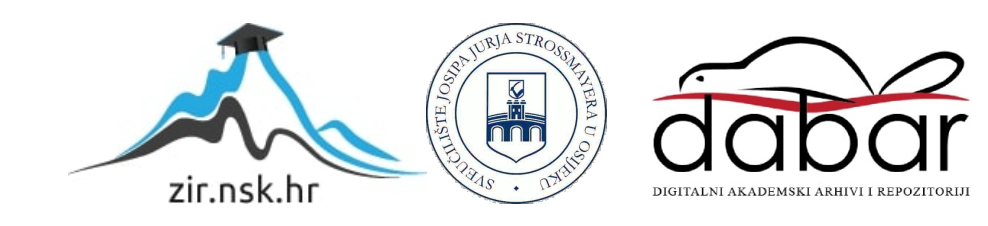

Sveučilište J.J. Strossmayera u Osijeku Filozofski fakultet Osijek Jednopredmetni diplomski studij njemačkog jezika i književnosti nastavničkoga usmjerenja

Sandra Šeruga

# **Uloga interneta u samostalnom učenju njemačkog jezika**

Diplomski rad

doc.dr.sc. Melita Aleksa Varga Osijek, 2017.

Sveučilište J.J. Strossmayera u Osijeku

Filozofski fakultet Osijek

Odsjek za njemački jezik i književnost

Jednopredmetni diplomski studij njemačkog jezika i književnosti nastavničkoga usmjerenja

Sandra Šeruga **Uloga interneta u samostalnom učenju njemačkog jezika** Diplomski rad

Primjenjena lingvistika

doc.dr.sc. Melita Aleksa Varga Osijek, 2017.

J.-J.-Strossmayer-Universität in Osijek Fakultät für Geistes-und Sozialwissenschaften Osijek Diplomstudium der deutschen Sprache und Literatur - Lehramt (Ein-Fach-Studium)

# Sandra Šeruga **Die Rolle vom Internet im Selbststudium der deutschen Sprache**

Diplomarbeit

doc.dr.sc. Melita Aleksa Varga Osijek, 2017

J.-J.-Strossmayer-Universität in Osijek Fakultät für Geistes- und Sozialwissenschaften Osijek Abteilung für deutsche Sprache und Literatur Diplomstudium der deutschen Sprache und Literatur - Lehramt (Ein-Fach-Studium)

# Sandra Šeruga **Die Rolle vom Internet im Selbststudium der deutschen Sprache**

Diplomarbeit

Angewandte Sprachwissenschaft

doc.dr.sc. Melita Aleksa Varga Osijek, 2017

# **Erklärung über die eigenständige Erstellung der Arbeit**

Hiermit erkläre ich, dass ich die vorliegende Arbeit selbstständig und ohne fremde Hilfe verfasst und keine anderen als die angegebenen Quellen und Hilfsmittel benutzt habe. Die Stellen der Arbeit, die anderen Quellen im Wortlaut oder dem Sinn nach entnommen wurden, sind durch Angaben der Herkunft kenntlich gemacht.

\_\_\_\_\_\_\_\_\_\_\_\_\_\_\_\_\_\_\_\_\_\_\_\_\_ \_\_\_\_\_\_\_\_\_\_\_\_\_\_\_\_\_\_\_\_\_\_\_

Osijek, der 18. April 2017 Sandra Šeruga

(Ort und Datum) (Unterschrift)

#### **Zusammenfassung**

<span id="page-6-0"></span>Die Diplomarbeit unter dem Thema die Rolle vom Internet im Selbststudium der deutschen Sprache wird versuchen, Anreize und Ideen zu geben, um selbständig im Internet die deutsche Sprache zu lernen. Zuerst ist überhaupt die Begriffsbestimmung zum Selbststudium von Interesse. Danach wird das Selbststudium mit dem DaF-Unterricht in Verbindung gesetzt. Im Mittelpunkt steht die Analyse verschiedener Internetportale nach angeführten Kriterien, die zum Erwerben oder zum Verbessern der Sprachkenntnisse genutzt werden können. Die Diplomarbeit beschränkt sich auf die Stufe B2 nach dem Gemeinsamen europäischen Referenzrahmen für Sprachen in allen Bereichen der Analyse. Die Portale sind nach den Fertigkeiten oder Bereichen Wortschatz und Grammatik, die sie schulen, aufgeteilt. Zum Schluss ist die Rede von einem möglichen Erwerb der deutschen Sprache auf mehreren Ebenen und nicht nur einer dominanten.

**Schlüsselwörter**: *Selbststudium, Internetportale, DaF-Unterricht, Online-Lernen*

# **INHALT**

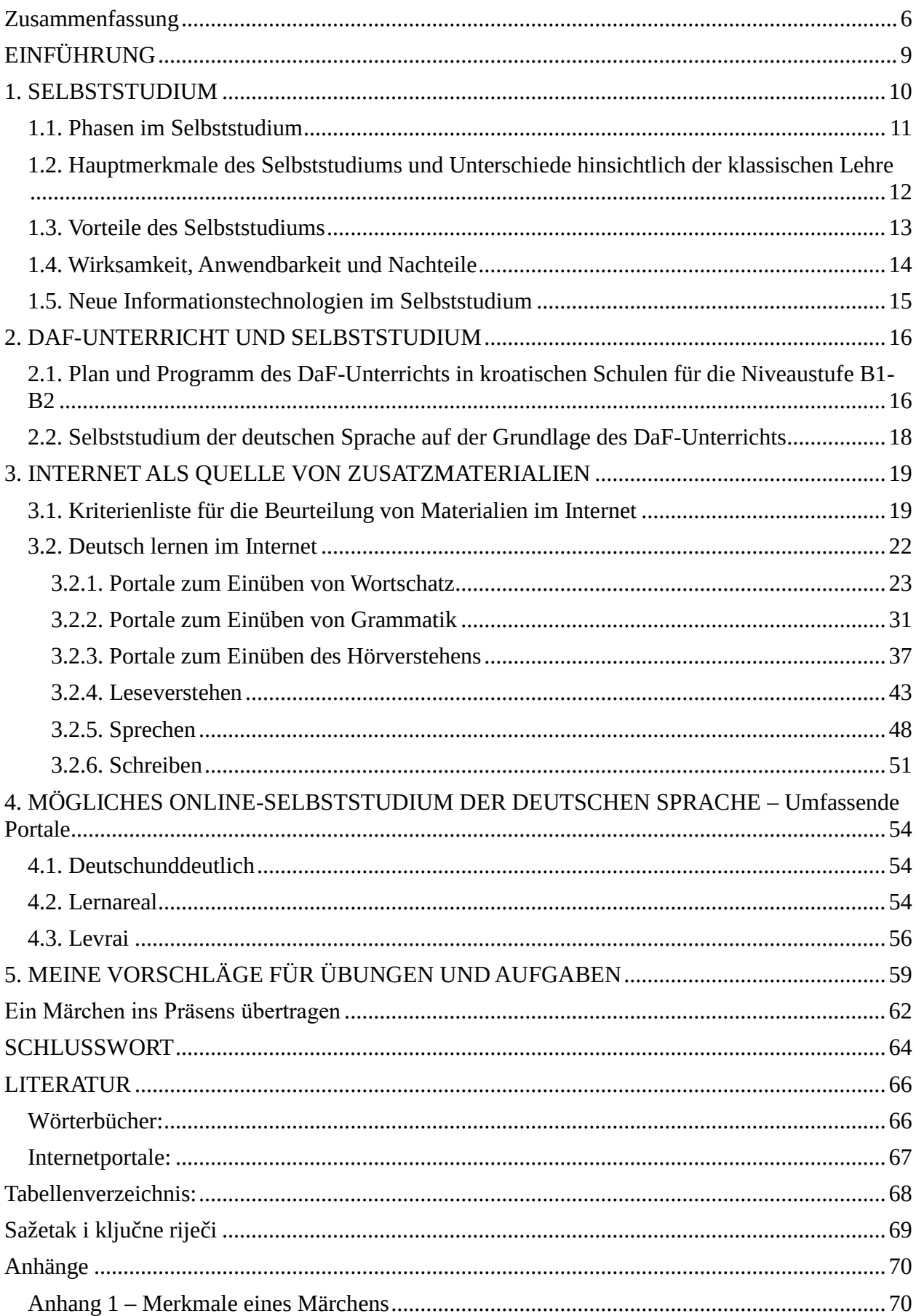

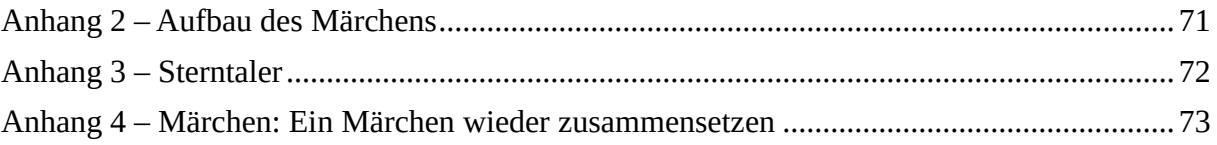

# <span id="page-9-0"></span>**EINFÜHRUNG**

Viele Menschen entscheiden sich nach der Schule für ein Studium an einer Hochschule. Im Gegensatz dazu gibt es andere, die gleich in die Arbeitswelt eintreten und sich neben dem Beruf noch weiterbilden möchten, um zusätzliche Qualifikationen zu erlangen oder nur um etwas Neues zu lernen. Dafür ist ein Selbststudium geeignet. Selbststudium bedeutet, dass von jedem beliebigen Ort und in einer unbestimmten Zeitspanne studiert werden kann. Diese Art des Studiums ist besonders geeignet für Menschen, die keine Zeit für ein normales Regelstudium haben. Am Anfang der Diplomarbeit wird das Selbststudium noch näher erklärt (seine Vorteile, Nachteile, Hauptmerkmale, Wirksamkeit, Anwendbarkeit und neue Technologien im Selbststudium).

Weiterhin ist zu bemerken, dass verschiedene Individuen unterschiedliche Vorlieben haben, wenn es um die Methode des Erwerbs neuer Kenntnisse geht. Für die menschliche Entwicklung und den Fortschritt ist das auch erforderlich. Unter dem Begriff "die Lehre" wurde früher immer die traditionelle Lehre verstanden, wo Lernende passiv dem Vortrag einer Lehrperson folgen. Aufgrund der schnellen Entwicklung der Informationstechnologie, die in fast allen Bereichen der menschlichen Tätigkeit angewendet werden kann, geht das Unterrichten über den Rahmen des traditionellen Konzepts der Lehre hinaus und wird unabhängig von Zeit und Raum. Das Konzept des sogenannten Selbststudiums wird in erster Linie in dieser Arbeit mit den verschiedenen Aspekten des Online-Lernens oder E-Learnings verbunden. Außerdem wird mit dem Selbststudium auch der Unterricht des Deutschen als Fremdsprache in Verbindung gesetzt.

Im dritten Teil dieser Diplomarbeit werden Informationsquellen vorgestellt und analysiert. Die Analyse erfolgt nach vorgestellten Kriterien und begrenzt sich auf die Hilfe beim Erlernen und Verbessern der Kenntnisse auf der Stufe B2 nach dem Gemeinsamen europäischen Referenzrahmen für Sprachen. Das Ziel der Arbeit ist es, Vorschläge für ein erfolgreiches und selbständiges Lernen der deutschen Sprache zu geben. Dabei benutzt der Lernende verschiedene Portale und Internetseiten für die Fortbildung der vier Fertigkeiten (Hören, Lesen, Sprechen, Schreiben) und für das Einüben der Bereiche Wortschatz und Grammatik.

#### <span id="page-10-0"></span>**1. SELBSTSTUDIUM**

Wie das Wort Selbststudium schon andeutet, wird der Lerninhalt von einer Person selbstständig und ohne Hilfe erworben. Sie muss über eine Menge Disziplin verfügen, um sich selbst einen Arbeitsplan ohne fest vereinbarten Terminen zu schaffen. (Trim 2001: 35). Trotzdem ist es wegen der Kosten, die das Selbststudium verursacht, von Vorteil, das Studium so schnell wie möglich abzuschließen. Verwandte Begriffe sind noch Fernstudium, Fernstudiengänge und Fernuniversität. Aber die Lernmaterialien sind im Selbststudium unterschiedlich (beispielsweise Fachbücher, Lernbriefe, Lernhefte, CDs oder auch Reader und DVDs zur Veranschaulichung).(Trim 2001: 35)

Die Vorteile des Selbststudiums veranlassen, dass sich immer mehr Menschen dafür entscheiden. Das wichtigste Argument, das für das Selbststudium steht, ist die Arbeit von einem selbst ausgewählten Ort (meistens von zu Hause). Das Lerntempo wird ebenfalls selbstständig bestimmt. Die gemachten Fortschritte können durch Übungen ständig überprüft werden. Beim erfolgreichen Abschluss des Selbststudiums werden nicht nur neue Kenntnisse erworben, sondern es bezeugt auch die starke Motivation der Person.

Das Niveau, auf das sich diese Diplomarbeit bei der Evaluation verschiedener Internetportale hauptsächlich beschränken wird, ist die Stufe B2 nach dem Gemeinsamen europäischen Referenzrahmen für Sprachen. Danach ist das Ziel der Lernenden das Verständnis konkreter, aber auch abstrakter Themen, was Spezialgebiete und Fachdiskussionen einschließt.

Das Spektrum der Themen, über die der Lernende klar und ausführlich sprechen kann, ist breit, und er kann Vorteile und Nachteile zu einer aktuellen Frage anführen. (Trim 2001: 35)

Die vier Fertigkeiten betreffend kann jemand auf dem Niveau B2 nach dem Gemeinsamen europäischen Referenzrahmen für Sprachen folgendes: Beim Hören kann der Lerner Redebeiträge und Vorträge zu bestimmten Themen, die auch komplex sein können, verstehen. Nachrichtensendungen und aktuelle Reportagen werden verstanden sowie Spielfilme in Standardsprache. Beim Lesen sind Artikel und Berichte aktueller Themen und Standpunkte verständlich. Zeitgenössische Poesietexte werden ebenfalls verstanden. In Bezug auf die Sprache kann der Lernende Muttersprachler verstehen, seine Meinungen vertreten und aktiv an einem Gespräch teilnehmen, insofern er mit der Situation vertraut ist. Hinsichtlich des Schreibens kann der Lernende über viele Interessengebiete Texte schreiben. Außerdem kann er Aufsätze und Berichte verfassen und Argumente und Gegenargumente zu einem Thema formulieren. Der Lernende kann noch Briefe schreiben und die eigene Meinung zu Geschehnissen oder Erfahrungen hervorheben (Trim 2001:36).

# <span id="page-11-0"></span>**1.1. Phasen im Selbststudium**

l

Das Selbststudium hat verschiedene Phasen. Wenn das Selbststudium, die eigentliche Zeit bedeutet, die außerhalb der Vorlesung dem Thema widmet wird, dann schafft die Lehrperson den Rahmen für das selbstständige Beschäftigen mit dem Thema. Die typischen Phasen lauten im Fall des begleitenden Selbststudiums initiieren, realisieren, präsentieren und evaluieren.<sup>1</sup>

Zusammengefasst heißt das Folgendes: Zu Anfang entwickelt die Lehrperson oder der Lerner eine Aufgabenstellung. Danach beschäftigt sich der Lernende mit diesen Aufgaben. Das kann der Lernende selbstständig machen, sowie in einer Gruppe oder in Partnerarbeit. Zum Schluss kommen die Präsentation der Ergebnisse und eine Evaluation, die eine Diskussion zwischen den Lernenden repräsentiert. (Astleitner/Leutner 2001:15)

Dies sind also die Phasen beim begleiteten Selbststudium. Im Selbststudium gibt es eine Möglichkeit der Präsenz einer Lehrperson, diese steht aber nicht in körperlicher Nähe des Schülers, so wie im schulischen Kontext ein Lehrer in einem Klassenzimmer stehen würde. Bei zusätzlichen Fragen wird öfters die Möglichkeit geboten, dem Lehrer eine E-Mail zu schreiben. Die Antwort folgt gleich, ist aber nicht kostenlos und nur für Premium Mitglieder zugänglich.

Wird die Premium-Mitgliedschaft nicht gewählt, sondern eine kostenlose Version, dann ist es möglich, kein Feedback zu bekommen, falls eine E-Mail an die Lehrperson geschickt wird. Kostenlose Portale bieten aber die Option der Korrektur, indem sie dem Benutzer Signale senden, wenn er die Aufgabe falsch gelöst hat. Dieses Signal kommt in Form von Farbensignal (falsche Antwort wird rot gefärbt), oder eine Art Animation, die signalisiert, dass etwas mit der Antwort des Benutzers nicht stimmt usw. Dann wird der Benutzer durch verschiedene Hilfeanweisungen, wie z.B. Wortschatzhilfe durch Anklicken entsprechender Wörter oder Worterklärungen, zur richtigen Antwort geführt.

Es kann sein, dass keine Möglichkeit fürs Feedback vorhanden ist, und die Benutzer nicht genau wissen, ob ihre Antwort richtig oder falsch ist. In diesem Fall werden zuerst die Inhalte gewählt, dann folgen eine Auseinandersetzung mit diesen Inhalten und die Vertiefung des Wissens

<sup>&</sup>lt;sup>1</sup>[http://www.uni-bielefeld.de/Universitaet/Studium/SL\\_K5/angebote\\_lehrende/Lehren-Lernen/materialien/Selbststudium.pdf,](http://www.uni-bielefeld.de/Universitaet/Studium/SL_K5/angebote_lehrende/Lehren-Lernen/materialien/Selbststudium.pdf) abgerufen am 20.6.2016

nach eigenem Interesse. Diese Portale dienen dann nur als eine Wiederholung für das schon vorhandene Wissen.

# <span id="page-12-0"></span>**1.2. Hauptmerkmale des Selbststudiums und Unterschiede hinsichtlich der klassischen Lehre<sup>2</sup>**

Eines der wichtigsten Merkmale des Selbststudiums ist, was schon erwähnt wurde, dass diese Art der Ausbildung, die Angebote verschiedener Kurse für Lernende beinhaltet, die sich an einem anderen Ort als die Lehrperson oder die Informationsquellen befinden. (Astleitner/Leutner 2001:11)

Die Programme oder Selbststudiengänge können an die unterschiedlichen Eigenschaften der Lernenden angepasst werden und können sich je nach der Struktur des Programms unterscheiden. Sie variieren sowie nach dem Niveau der Lerner und ihrem Kenntnisstand als auch nach der aufs Lernen verwendeten Technologie.

Die Organisatoren der Kurse sind in der Regel Bildungs- und Wissenschaftseinrichtungen, wie beispielsweise Online-Universitäten, die die Fernerziehung ihrer Schüler ermöglichen. Außerdem gibt es auch verschiedene Firmen, die Schulungen für ihre Mitarbeiter organisieren. Laut Astleitner/Leutner (2001:11) besuchen einen Sprachkurs (außer Vollzeit-Studenten) in der Regel auch folgende Gruppen:

- Erwachsene oder sogenannte nicht-traditionelle Studierende
- Angestellte ohne die Möglichkeit, eine klassische Ausbildung zu absolvieren
- Personen, die mehr Aktivität und Interaktion beim Lernen benötigen
- Personen mit körperlichen Einschränkungen oder Behinderungen
- Von Bildungszentren geografisch weit entfernte Personen

Einer der Hauptunterschiede des Selbststudiums im Vergleich zum herkömmlichen Lernen ist, dass die Schüler und der Lehrer nicht physisch in einer Schule anwesend sein müssen. Beim klassischen Lernen besteht ein näherer Kontakt mit dem Lehrer, weil alle Interaktionen in Person geschehen. Darüber hinaus ist der Schulunterricht in der traditionellen Lehre zeitlich begrenzt und wird von einer Stunde auf wenige Stunden pro Woche eingeschränkt. In Selbststudium dauert die Stunde so lange, wie es dem Lernenden entspricht.

 $\frac{1}{2}$ [http://www.pedocs.de/volltexte/2012/6807/pdf/ZfPaed\\_1998\\_1\\_Astleitner\\_Leutner\\_Fernunterricht\\_und\\_neue\\_IT.pdf,](http://www.pedocs.de/volltexte/2012/6807/pdf/ZfPaed_1998_1_Astleitner_Leutner_Fernunterricht_und_neue_IT.pdf) abgerufen am 31.3.2017

Ein weiterer Unterschied in Bezug auf die klassische Methode des Unterrichtens ist, dass im Selbststudium eher Technologien eingesetzt werden, um an eine Vielzahl von Informationen zu kommen. Dadurch ist die Lernzeit verkürzt und Zeit wird eingespart. Schließlich kann noch bemerkt werden, dass der Unterschied zwischen der traditionellen Bildung und dem Selbststudium in der Organisation der Prüfungen und der Bewertungsmethoden liegt. (Astleitner/Leutner 2001:15)

#### <span id="page-13-0"></span>**1.3. Vorteile des Selbststudiums**

Das Selbststudium wird wegen seiner Eigenschaften zu einem führenden Bildungssystem in der Welt. Dazu trugen die schnelle Entwicklung der Computertechnologie und des Internets sowie sein Konzept selbst bei. Dieses Konzept bietet viele Vorteile im Gegensatz zur traditionellen Bildung. (Astleitner/Leutner 2001:16)

Einige Vorteile des Selbststudiums sind:

- Die Möglichkeit für Studenten, außerhalb ihres Wohnortes und sogar die Landesgrenzen hinaus zu studieren, ohne dass sie sich in einer Bildungseinrichtung befinden. Damit senken sie Kosten.
- Möglichkeit, dass der Student während des Studiums unabhängig vom Studienplatz arbeitet.
- Überwindung der Unfähigkeit, die traditionelle Lehre wegen permanenter oder vorübergehender körperlicher Probleme, Behinderung oder Krankheit fortzusetzen.
- Selbstorganisation der Lernzeit (hohe Motivation, Planung und Zeiteinteilung, Fähigkeit zur Analyse und Synthese des Inhaltes, der gelernt wird).
- Das Selbststudium ermöglicht die Ausbildung ohne Zeitbegrenzungen (lebenslanges Lernen) und die berufliche Entwicklung.
- Es wird selbstständig gelernt, wobei der Ort und die Zeit selbst ausgewählt werden.
- Die Lerner lernen in ihrem eigenen Tempo da das Lernmaterial mit gewünschter Geschwindigkeit durchgegangen wird, und der Stoff kann beliebig oft wiederholt werden.
- Wahl des gewünschten Kurses und Programms, obwohl es keine Bildungsinstitutionen im Wohn- oder Arbeitsort, anbieten.
- Teilnahme an hochwertigen und den renommiertesten Programmen.
- Selbstständige Wahl der Art des Lernens aktives oder passives Lernen, mit verschiedenen Ebenen der Interaktion.
- Praktische Arbeit mit unterschiedlichen Technologien.

# <span id="page-14-0"></span>**1.4. Wirksamkeit, Anwendbarkeit und Nachteile**

Das Selbststudium findet vor allem in stärker entwickelten Ländern eine breite Anwendung in der Bildung. Die Vorteile des Selbststudiums finden ebenso gegenüber denen der traditionellen Methode der Bildung in vielen Bildungssystemen auf der ganzen Welt für die Zukunft vorteilhaftere Anwendung.

Nach der Entwicklung der Bildung hat das Selbststudium eine bedeutende Stellung in der Welt erreicht. Eine große Anzahl von ausgezeichneten Hochschulen bietet ein Selbststudienprogramm an. Neben den Mittelschulabsolventen zeigen Studenten und junge Privatunternehmer ein großes Interesse daran. Eine der Grundvoraussetzungen des Selbststudiums sind Computerkenntnisse und Internetnutzung.

Das Selbststudium<sup>3</sup> ist nicht nur eine Herausforderung für die Lernenden, es ist ein Mittel, mit dem der Bildungsprozess verbessert und aktualisiert werden kann. Dadurch wird die Grundlage für eine bessere Wissensvermittlung geschafft. Die moderne Hochschulbildung in der ganzen Welt wendet sich deshalb allmählich der intensiven Einführung der Informationstechnologien im Bildungsprozess zu. Hauptsächlich ist es beim Selbststudium notwendig, eine entsprechende Software als Lernplattform zu nutzen.

Die größte Herausforderung und das größte Problem im Selbststudium ist die Schwierigkeit die Lernenden zu überzeugen, an einem Onlinekurs oder Programm teilzunehmen, sich aktiv an deren Umsetzungen zu beteiligen und sie erfolgreich abzuschließen. Es besteht eine hohe Abhängigkeit von der Technologie. Abgesehen davon dauert es lange, Lerninhalte mithilfe der Technologien anzufertigen. Die meisten Selbststudienprogramme scheitern, weil eine große Anzahl der Teilnehmer aufgibt und das Programm nicht bis zum Ende erfolgreich abschließt. In der ersten Phase der Etablierung des Selbststudiums haben mehr als 60 Prozent der Lernenden es aufgegeben. Der Hauptgrund dafür ist die Einfachheit dieses Lernens.

Es bedarf einer großen Selbstdisziplin und Motivation, weil Lernende auch noch andere Verpflichtungen außer dem Studium haben. Außerdem trägt auch die Abwesenheit einer

<sup>-&</sup>lt;br>3 [http://www.uni-bielefeld.de/Universitaet/Studium/SL\\_K5/angebote\\_lehrende/Lehren-Lernen/materialien/Selbststudium.pdf,](http://www.uni-bielefeld.de/Universitaet/Studium/SL_K5/angebote_lehrende/Lehren-Lernen/materialien/Selbststudium.pdf)  abgerufen am 22.3.2017

Lehrperson dazu bei, sich einsam und isoliert zu fühlen, was die Motivation und Konzentration reduziert. Deshalb muss besondere Aufmerksamkeit der Motivation der Lernenden geschenkt werden. Einige Selbststudien sind in Form von Handbüchern mit Texten und Grafiken konzipiert, die langweilig wirken. Die Konzeption und Entwicklung interaktiver und multimedialer Inhalte sind von größter Bedeutung, und sie verhelfen dazu, dass die Lernenden die Aufmerksamkeit halten und den Stoff auf abwechslungsreiche und interessante Weise lernen.

## <span id="page-15-0"></span>**1.5. Neue Informationstechnologien im Selbststudium**

Früher wurden für einen Fernunterricht in erster Linie Lehrbriefe, Einsendeaufgaben oder Ton- und Videobänder verwendet. Heutzutage werden Informationen mit elektronischem Mitteln gespeichert und verwendet. Zu den neuen Informationstechnologien gehören beispielsweise E-Mail, Mailbox (elektronisches schwarzes Brett), Mailingliste, Online-Dienste, Kabelfernsehen, computervermittelte Kommunikation und Telekonferenzen, CD-ROM, WWW u. Ä. (Astleitner, Leutner 1998: 106).

Immer mehr werden diese neuen Technologien im Unterricht eingesetzt. Es hängt von zeitlichen und inhaltlichen Faktoren ab, in welchem Ausmaß dies geschieht. Im Unterricht werden sie gelegentlich genutzt, wenn, zum Beispiel an Projekten gearbeitet wird. Im Fall des Selbst- oder Fernstudiums sind diese Technologien die Grundlagen des Lernens.

Bei Lernen der Fremdsprache Deutsch wäre die Aufgabe dieser neuen Technologien die Vermittlung des Vokabulars und der Grammatik zu erleichtern oder bessere Möglichkeiten dafür zu schaffen. Außerdem sollten die neuen Technologien die vier Fertigkeiten (Hören, Lesen, Sprechen, Schreiben) möglichst auf authentische und interessante Weise schulen.

#### <span id="page-16-0"></span>**2. DAF-UNTERRICHT UND SELBSTSTUDIUM**

Dieses Kapitel der Diplomarbeit ist dem DaF-Unterricht im Zusammenhang mit dem Selbststudium gewidmet. Der Unterricht des Deutschen als Fremdsprache erfolgt in Schulen nach einem Lehrplan und -programm, und am Ende der vierten Klasse sollten die Schüler in einer kroatischen Schule ungefähr auf dem Niveau B1 oder B2 nach dem Gemeinsamen europäischen Referenzrahmen für Sprachen sein.

In meiner Heimstadt, Varaždin, gibt es eine Möglichkeit für die Schüler des Gymnasiums, die am Ende der 4. Klasse Niveau B2 erreicht haben, das Sprachdiplom auf Niveau C1 zu erhalten.<sup>4</sup>

Im Laufe des Fremdsprachenlernens in Schulen wird aus einem Lehrwerk gelernt. Für das Lernen in der Schule ist nur eine begrenzte Zeit (zwei bis vier Schulstunden in der Woche) zur Verfügung. Den großen Teil des Stoffes erwerben die Schüler, wenn sie alleine lernen und üben. Also, sie lernen meistens alleine im Selbststudium und benutzen unterdessen das Lehrwerk, Wörterbücher oder andere Quellen. Wenn etwas nicht klar ist oder sie ihr Wissen selbständig erweitern wollen, können sie sich auf Internetportale beziehen und Quellen im Internet finden.

# <span id="page-16-1"></span>**2.1. Plan und Programm des DaF-Unterrichts in kroatischen Schulen für die Niveaustufe B1-B2**

Um die Strukturierung des Unterrichts Deutsch als Fremdsprache besser zu verstehen, muss zuerst erläutert werden, was unter dem Begriff Lehrplan und -programm dieses Unterrichts gemeint wird. Folgendes Zitat aus Reich klärt den Begriff und sagt, wer den Lehrplan bestimmt:

Der Lehrplan formuliert die Zielprogrammatik der Didaktik, die als Amtsnotwendigkeit auftritt. Zwar unterliegt auch er dem geschichtlichen Wandel und verschiedensten geistigen und gesellschaftlichen Mächten, aber seine je aktuelle Form ist 'die einzige begriffliche Gestaltung des Lehrgefüges von einiger Tragweite, in der jeweils das Gegebene zusammengefasst wird'. In ihm werden die Bildungsinhalte festgelegt. Die Bestimmung dessen, was in den Lehrplan gehört, reicht über die wissenschaftlichen Fächer hinaus: 'Träger des Lehrplans und regulierender Faktor ist, seit es Lehrpläne im modernen Sinne gibt und bis zur Gegenwart hin, der Staat.' (Reich 1977: 38)

Ein Lehrplan oder -programm enthält für die einzelnen Fächer die Lernziele, systematisch zusammengefasste Lerninhalte, Art und Anzahl der mündlichen und schriftlichen Prüfungen, Lehrbücher sind angeführt sowie die Kompetenzen, die der Schüler erreichen sollte. Der Lehrplan

<sup>4</sup> [http://www.gimnazija-varazdin.skole.hr/upload/gimnazija](http://www.gimnazija-varazdin.skole.hr/upload/gimnazija-varazdin/images/static3/1194/attachment/Godisnji_plan_i_program_2015-2016.pdf)[varazdin/images/static3/1194/attachment/Godisnji\\_plan\\_i\\_program\\_2015-2016.pdf,](http://www.gimnazija-varazdin.skole.hr/upload/gimnazija-varazdin/images/static3/1194/attachment/Godisnji_plan_i_program_2015-2016.pdf) abgerufen am 22.3.2017

dient dazu, sich über den Ablauf und Umfang des Unterrichts orientieren zu können. Die Lehrpersonen haben dadurch einen Überblick über ihren Unterricht, was eine bessere Organisation ermöglicht. Die Lehrpläne sind so gestaltet, dass die Lehrperson und die Schüler anhand des Rahmenthemas auch eigene Interessen und Vorlieben integrieren können.

Laut dem Lehrplan und -programm des Ministeriums<sup>5</sup> an den kroatischen Gymnasien wirkt der Fremdsprachenunterricht gleichzeitig auf mehreren Ebenen, die wichtig für die Weiterentwicklung der Schüler ist:

- Intellektuelle Ebene, wo kognitive Operationen ausgeführt werden
- Interkulturelle Ebene, wo das Wissen über fremde Kulturen und Zivilisationen vermittelt wird
- Bildende Ebene, wo die Schüler lernen, eigene Meinung zu bilden und sich kritisch über ein Thema zu äußern. Sie lernen die Meinung der Anderen abzulehnen oder sie zu akzeptieren.

Das Ziel des Fremdsprachenunterrichts an den kroatischen Gymnasien<sup>6</sup> besteht darin, dass die Schüler Sprachkompetenzen erwerben, die ihrem Alter angemessen sind. Ein weiterer Schwerpunkt beim Fremdsprachenunterricht ist es, eine kommunikative Kompetenz bei den Schülern zu entwickeln. Dazu gehören grammatische Kompetenzen, wie die Beherrschung von Rechtschreibung, Aussprache, Wortschatz, genauso wie soziokulturelle Kompetenzen, die von kulturellen und sozialen Kontext abhängig sind. Diese brauchen wir, um uns angemessen in gewissen Situationen zu verhalten.

Der Lehrplan und -programm des Ministeriums<sup>7</sup> geht davon aus, dass der Fremdsprachenunterricht eine Art von Einführung in die Lebensrealität von anderen Ländern ist. Durch die Vielfalt von Texten, die während des Unterrichts gelernt werden, lernen die Schüler viel über die Sprache, Kultur und ganze Lebensweise der Zielsprache, die sie lernen. Sie sehen die Gemeinsamkeiten, genauso wie die Unterschiede der beiden Kulturen und entwickeln Toleranz gegenüber der fremden Kultur. Die Schüler des Deutschunterrichts entwickeln die Kompetenzen, die sie zum Sprechen, Lesen und Schreiben brauchen, um sich in verschiedenen sprachlichen Situationen verständigen zu können. Das Lehrprogramm an Gymnasien ist eine Fortsetzung des Lehrplans an den Grundschulen. Die Gymnasien mit mehreren Unterrichtsstunden (z.B.

<sup>5</sup> [http://dokumenti.ncvvo.hr/Nastavni\\_plan/gimnazije/strani\\_jezici/1-strani.pdf,](http://dokumenti.ncvvo.hr/Nastavni_plan/gimnazije/strani_jezici/1-strani.pdf) abgerufen am 19.3.2017

<sup>6</sup> [http://dokumenti.ncvvo.hr/Nastavni\\_plan/gimnazije/izborni/strani-jezici.pdf,](http://dokumenti.ncvvo.hr/Nastavni_plan/gimnazije/izborni/strani-jezici.pdf) abgerufen am 20.3.2017

<sup>7</sup> [http://dokumenti.ncvvo.hr/Nastavni\\_plan/gimnazije/strani\\_jezici/1-strani.pdf,](http://dokumenti.ncvvo.hr/Nastavni_plan/gimnazije/strani_jezici/1-strani.pdf) abgerufen am 20.3.2017

Sprachgymnasium) verfügen über ein Lehrprogramm mit erweiterten und vertieften Unterrichtseinheiten, die den Schülern helfen sollen, ihre Sprachkompetenzen weiterzubilden.

# <span id="page-18-0"></span>**2.2. Selbststudium der deutschen Sprache auf der Grundlage des DaF-Unterrichts**

Es wurde bemerkt, dass die Schüler im begrenzten Zeitraum des Unterrichts nicht gleich alles erwerben können. Deshalb bekommen sie oft Aufgaben, die sie zu Hause lösen sollen. Der DaF-Unterricht bietet eine Grundlage, auf der die Deutschkenntnisse weiter entwickelt werden können. Bei ausreichender Motivation kann über den gelernten Stoff hinaus das Wissen über das Thema erweitert werden.

Zum Beispiel, im Fall das im Unterricht der Wortschatz zum Thema Klamotten behandelt wird, kann im Internet versucht werden, den Wortschatz mit zusätzlichen Wörtern (die im Lehrwerk nicht enthalten sind) zu erweitern. Auf diese Weise können auch andere Bereiche des Fremdsprachenerwerbs selbständig verbessert werden. Im Internet gibt es aber eine große Anzahl an Seiten für das Lernen einer Fremdsprache und nicht alle sind authentisch, und die Informationen müssen nicht unbedingt vollständig korrekt sein. Aus diesem Grund bietet diese Diplomarbeit nicht nur einen Überblick über Lernportale und Lernmaterialien im Internet, sondern macht eine Evaluation einiger Lernportale und Lernmaterialien für eine bestimmte Stufe.

## <span id="page-19-0"></span>**3. INTERNET ALS QUELLE VON ZUSATZMATERIALIEN**

Es ist in der heutigen Zeit allgemein üblich, Informationen über alle möglichen Lebensbereiche im Internet zu suchen. Das Internet bietet eine unendliche Quelle an Informationen. Dies bezieht sich selbstverständlich auch auf Informationen zum Spracherwerb. Da es eine große Anzahl an Materialien gibt, wurden die Internetquellen nach den vier Fertigkeiten und Wortschatz und Grammatik aufgeteilt. Doch davor werden die einzelnen Kriterien der Evaluation näher erklärt.

## <span id="page-19-1"></span>**3.1. Kriterienliste für die Beurteilung von Materialien im Internet<sup>8</sup>**

Lernportale können als Lernmaterialien hilfreich sein. Dabei ist es aber wichtig, dass sie verschiedene Kriterien erfüllen.

 $\frac{1}{8}$ [https://www.uni-giessen.de/fbz/fb05/germanistik/iprof/daf/dokumente/kriterienkatalog,](https://www.uni-giessen.de/fbz/fb05/germanistik/iprof/daf/dokumente/kriterienkatalog) abgerufen am 3.12.2016

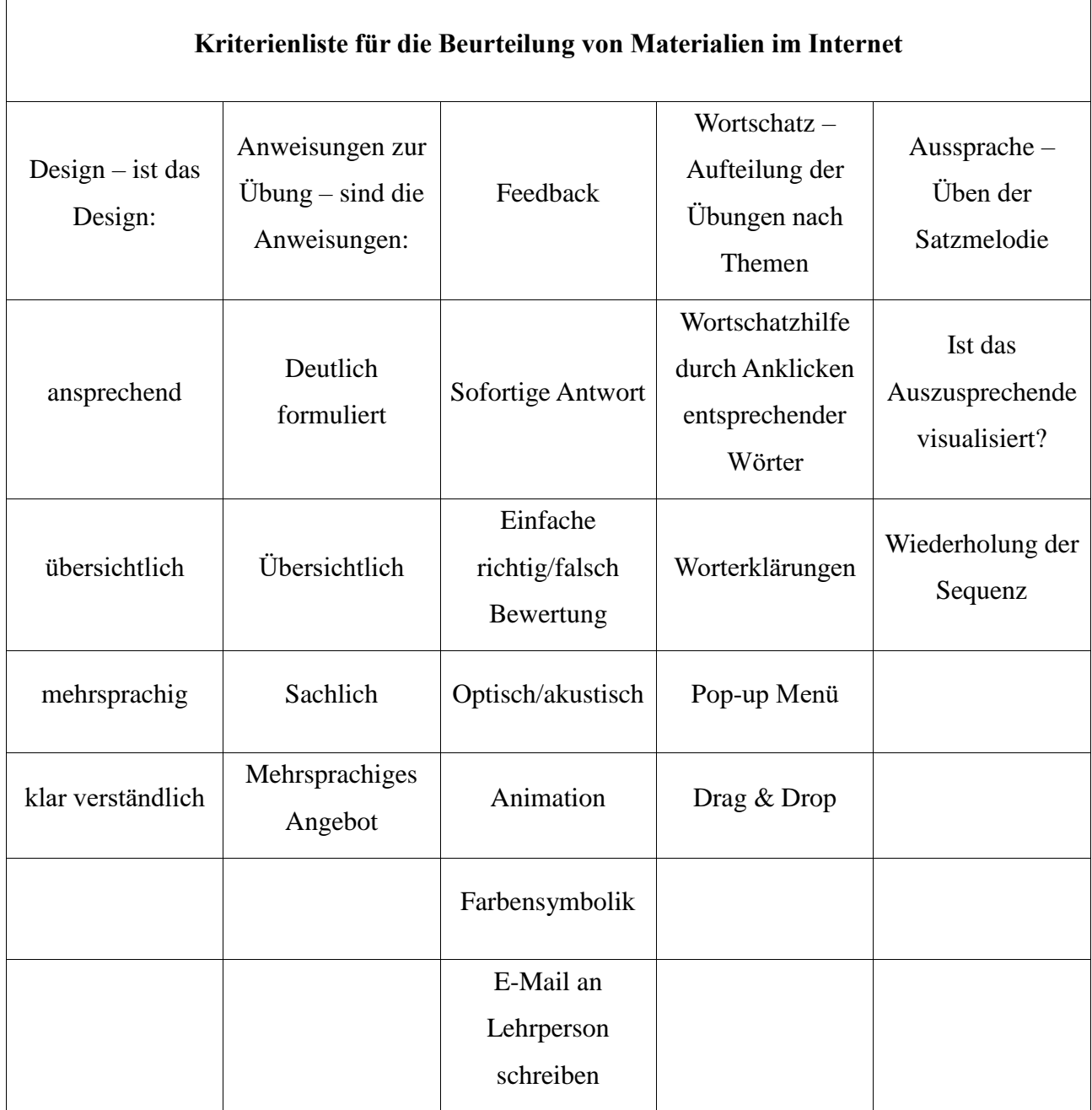

Als Erstes sollte das Portal übersichtlich sein. Der Lerner sollte sich leicht zurechtfinden können. Es wäre am besten, wenn ein Portal, z.B. Videos anbieten würde, die dann Lernmöglichkeiten des Portals näher an uns bringen würden. Auf diese Weise würden die Lernenden herausfinden, wie sie das Portal nützen sollten und was sich alles dort genau befindet.

Zudem könnten sich die Lerner beim Ausprobieren kostenloser Probeinhalte leichter für das Portal entscheiden. Wichtig ist zu wissen, wieviel die Nutzung der Seite kostet. Es sollte klar angeführt und nicht erst nach der Anmeldung sichtbar werden. Die Fertigkeiten Sprechen, Hören, Lesen und Schreiben sollten gleichermaßen gefördert werden, und das Lernportal sollte die Möglichkeit bieten, sich individuell einzelnen Schwerpunkten zu widmen.

Um Kommunikation in der Fremdsprache zu verwirklichen, muss das Lernportal gerade für Anfänger Sprechübungen anbieten. Es gibt mehrere Varianten solcher Übungen. Beispielsweise bekommen die Lerner ein Muster, das Vokabular oder Redewendungen, die sie in einem Gespräch nutzen können. Darüber hinaus können Lernportale virtuelle Klassenzimmer oder Chats zur Verfügung stellen. Dazu kann auch die Aussprache geübt werden. Bedeutend ist, eine Rückmeldung über die Korrektheit der Aussprache zu bekommen. Es gibt EDV-Programme, die diese Option anbieten, damit der Lerner Wörter mehrfach wiederholen kann. Jedoch ist diese Methode beschränkt, da die Programme fehlerfrei funktionieren müssen und die Spracherkennung ebenso eingeschränkt ist.

Das Lernportal kann auch das Hörverstehen schulen. Hörtexte sollten jedoch authentisch sein und für Anfänger mit zusätzlichen Übungen, Bildern und Hintergrundgeräuschen angepasst werden. Außerdem sollte auf einem Lernportal das Schreiben geübt werden können, aber empfehlenswert wäre es, wenn es nicht nur auf die Reproduktion begrenzt wäre. Die Wortschatzerweiterung betreffend muss für ein erfolgreiches Lernen der neuen Vokabeln dem Inhalt entsprechen. Das Thema soll Wortfamilie, Wortpaare, Synonyme, Redewendungen und typische Redewendungen beinhalten. Der Wortschatz muss oft wiederholt werden, ein virtuelles Lexikon ist von großen Nutzen.

Mithilfe des Lernportals wird selbständig gelernt. Deswegen ist es sehr hilfreich, dass der Lerner sein Sprachniveau selbst bestimmen kann. Dazu dient ein Einstufungstest nach dem GER<sup>9</sup>. Die Einstufungstests sind keine Prüfungen im eigentlichen Sinne, sondern dienen dem Lerner nur als Hilfsmittel, das Sprachniveau schnell einzuschätzen. Wenn der Lerner z.B. viele grammatische

[http://www.europaeischer-referenzrahmen.de,](http://www.europaeischer-referenzrahmen.de/) abgerufen am 17.7.2016

Aufgaben falsch gelöst hat, dann kann er auch einsehen, dass er an seinen Grammatikkenntnissen harter arbeiten sollte, um sich auf diesem Bereich verbessern zu können.

Die Kommunikation mit anderen Lernern sollte ein Lernportal ebenfalls ermöglichen. Das regt die Motivation an. Die Lerner können sich gegenseitig helfen. Die Option sollte übersichtlich sein. Auf einer noch höheren Stufe ist das "virtuelle Klassenzimmer". Es wird in einer Gruppe gelernt und während des systematischen Verlauf des Unterrichts werden Ratschläge fürs Lernen gegeben. Einige Lernportale haben Tutoren, die behilflich sind und das Lernen und die Fortschritte beaufsichtigen. Sie müssen aber erfahren und gut ausgebildet sein, um die Lerner unterstützen zu können. Für Lernportale sind die genutzten Medien sehr wichtig. Es wird leichter gelernt, und das Lernen ist interessanter, wenn dem Lernenden verschiedene Aufgaben und Übungen sowie Texte, Bilder, Grafiken, Animationen u. Ä. zur Verfügung stehen. Um die Motivation beim Lernen nicht zu verlieren, muss das Lernportal vor allem noch Spaß machen. Das Portal muss ansprechend sein. Das bedeutet, es soll übersichtlich, attraktiv und lesefreundlich sein. Man achtet auf das Grafikdesign des Lernportals.

Zusammenfassend wird festgestellt, dass folgende Punkte beachtet werden sollen: Erleichterung des Einstiegs ins Lernportal, transparente Darstellung der Kosten, simultane Förderung der Sprachfertigkeiten darunter Übung zur Förderung der Aussprache, des Sprechens, Hörens, Schreibens, angemessene Wortschatzvermittlung, Einschätzung des Sprachniveaus, Rückmeldung und Kommunikation zwischen den Lernern oder einer Lehrperson, die als Tutor wirkt, vielfältiger Medieneinsatz und Aussehen des Lernportals.

# <span id="page-22-0"></span>**3.2. Deutsch lernen im Internet**

Es können verschiedene Portale genutzt werden, um den Wortschatz und die Grammatik zu erweitern, sie einzuüben und zu verbessern. Andere haben ihren Schwerpunkt auf die Übung der Fertigkeiten Hören, Lesen, Sprechen und Schreiben gesetzt. Es werden einige beliebte Portale evaluiert und die Resultate der Evaluationen werden dargeboten.

Der Inhalt, der im Zentrum der Betrachtung steht, beschränkt sich auf das Sprachniveau B2, und die Kriterien, nach denen der Stoff bearbeitet wurde, sind in der erwähnten Kriterienliste beinhaltet. Dementsprechend werden die Themen unterschiedlich sein, weil auf diesem Niveau unterschiedliche aktuelle Themen wie Nachrichten, Berichte und Weiteres behandelt wird. Es wird ein großes Spektrum an Themen angeboten.

#### <span id="page-23-0"></span>**3.2.1. Portale zum Einüben von Wortschatz**

#### **3.2.1.1 Languageguide**

Zum Lernen und Einüben des Wortschatzes kann die Seite **languageguide<sup>10</sup>** benutzt werden. Das Lernportal bietet die Möglichkeit, zwischen mehreren Sprachen zu wählen und, Deutsch ist eine von ihnen. Wenn Deutsch ausgewählt wird, gibt es Themenbereiche, nach denen der Wortschatz gegliedert ist. Die Themenbereiche sind eher für Anfänger (Grüße, Alphabet, Zahlen, der Körper usw.) geeignet, und es ist kostenlos. Insgesamt gibt es zwölf Themenbereiche und jedes wird noch innerhalb des Bereichs gegliedert. Obwohl die Auswahl begrenzt ist, kann in den Einstellungen in der oberen rechten Ecke nach der Wahl des Themas die Stufe gewählt werden (Anfänger, Mittelstufe und Fortgeschrittene).

Wenn ein Bereich auswählt wurde, beispielsweise die Natur und als Unterbereich Pflanzen, werden Bilder von Pflanzen und die einzelnen Teile einer Pflanze, Blume oder eines Baums sichtbar. Wenn sie mit dem Pfeil berührt werden, sagt eine klare Stimme, worum es sich handelt und in einer Wolke sehen wir die Schreibung (im Singular und Plural mit Artikel, wenn es nicht in den Einstellungen ausschaltet wurde). Nach dem Durchgehen aller angebotenen Bilder mit Wörtern, kann Listening und Speaking Challenge absolviert, und das Wissen überprüft werden. Die Bilder sind sehr schön gestaltet. Die Nachteile sind die erwählte Begrenztheit der Themen und das Fehlen von Rückmeldungen oder Ähnlichem. Für das Bedienen der Einstellungen und das Verstehen der unbekannten Wörter muss der Lerner auch etwas Englisch können.

#### **3.2.1.2 Quizlet**

Eine weitere Möglichkeit den Wortschatz zu lernen, wiederholen und prüfen bietet **quizlet**. Auch wer nicht eingeloggt ist, kann die verschiedenen Wortschatzeinheiten abrufen und den von Mitgliedern der Seite zusammengefassten Wortschatz lernen und einüben. Der Wortschatz kann ausgewählt werden, zum Beispiel zu dem Lehrwerk Ziel B2 Lektion 2, und die Liste mit den Wörtern aus der Lektion wird sichtbar. Es kann auch die Option mit Karteikarten gewählt werden, wo jedes Wort einzeln gelesen werden kann und dank einer Stimme können sie auch gehört werden. Zuerst wird die Übersetzung ins Englische, und wenn auf die Karte mit der Maus gedrückt wird, wird das deutsche Wort angezeigt. Die gesondert zu lernenden Wörter können mit einem Stern markiert werden. Danach kann die Option Lernen gewählt und das Wissen überprüft werden. Bei einer falschen Antwort wird die Lösung gleich gezeigt. Das Wort muss mit Artikel angeführt

 $10$ <sup>10</sup> [http://www.languageguide.org,](http://www.languageguide.org/) abgerufen am 14.7.2016

werden. Eine weitere Etappe ist die Rechtschreibung. Das Wort kann gehört und ins Feld eingetragen werden.

Der Test, der ebenso gewählt werden kann, enthält verschiedene Typen von Fragen, wie richtig/falsch, Fragen mit mehreren Antworten, passende Antworten verbinden u. Ä. Außerdem gibt es noch zwei Spiele: Zerstreuung und Schwerkraft, die zum Einüben des Wortschatzes dienen. Wer Mitglied der Seite ist, kann selbst seine eigenen Karteikarten herstellen. Auf diese Weise kann vielleicht noch mehr bei der Herstellung eines Wörtersets gelernt werden. Such selbst die Korrektheit der Übersetzung und des Wortes kann selbständig mit einem Wörterbuch überprüft werden und muss sich nicht auf die Korrektheit anderer Lernen verlassen.

Es gibt klare Anweisungen wie quizlet funktioniert unter dem Feld Hilfe. Es ist leicht zu benutzen und kann auch per Mobiltelefon genutzt werden und ist besonders für Lehrer geeignet. Die Seite kann zu Quizlet Plus erweitert werden, aber diese Option ist nicht kostenlos. Die Kosten dafür sind transparent und werden jährlich bezahlt. Dabei sind die Vorteile dieses Upgrades ebenfalls hervorgehoben (hochladen von Bildern und Audioaufzeichnungen zu den Wörtern, eine erhöhte Auswahl von 50 Profilbildern, unbegrenzte Klassen usw.).

Zu den Wörtern wird ihre Schreibung und das Hörverstehen gelernt und geübt. Die Auswahl an Übungsmöglichkeiten ist interessant, und da noch durchs Spielen gelernt wird, kann die Seite eine motivierende Abwechslung geben. Eine Rückmeldung ist möglich, aber leider sind die Kommentare oder Fragen anderer Mitglieder nicht sichtbar. Doch die Option "Quizlet live" ist das Positive daran. Sie ermöglicht mit anderen aus der Welt im Team zu lernen und durch die angebotenen Klassen wird eine Interaktion sichergestellt.

Das Negative an der Webseite ist, dass viele Informationen nicht unbedingt korrekt sein müssen und dass auch fragwürdiges Material zwischen dem hilfreichen Material verborgen sein kann. Die Betonung beim Lernen ist trotz der vielfältigen Einübungsoptionen auf dem Memorieren des Begriffs und der Definition, was sehr langweilig ist. Es wird nicht tief in das Material eingegangen.

## **3.2.1.3 Babbel.com**<sup>11</sup>

Babbel.com ist eine der bekanntesten E-Learning Plattformen für das Lernen von Fremdsprachen. Man kann dort 14 Sprachen lernen: Dänisch, Deutsch, Englisch, Französisch,

[https://www.babbel.com,](https://www.babbel.com/) abgerufen am 31.3.2017

Italienisch, Indonesisch, Niederländisch, Norwegisch, Polnisch, Portugiesisch, Russisch, Schwedisch, Spanisch und Türkisch.

Basismitgliedschaft für diese Sprachplattform ist kostenlos. Es kann ein eigener Account geöffnet werden, aber auch die Registrierung mit einem Facebook-Profil ist möglich.

Bei dieser Plattform steht das Erlernen des Wortschatzes im Zentrum, genauso wie Dialoge, die in alltäglichen Situationen in der Zielsprache benützt werden würden. Das kostenlose Profil ermöglicht den Lernern das Herunterladen von Vokabellisten. Diese sind nicht gleich zu sehen, sondern können erst am Ende der Lerneinheit heruntergeladen werden. Die Übungen mit Vokabellisten können die Schüler immer wieder wiederholen und üben. Auf diese Weise werden auch die Wörter, die sonst schwer zu merken sind, auswendig gelernt und memoriert. Diese Plattform hilft den Lernenden den deutschen Wortschatz auf eine spielerische Weise durch Wiederholung und Übung zu erlernen. Die Sprachkenntnisse, die beim Lernenden schon vorhanden sind, werden aufgefrischt. Die Wortbedeutung wird zusammen mit entsprechender Aussprache durch intensives Vokabeltraining gelernt. Umfangreicher Wortschatz wird auf Basisund Aufbauwortschatz aufgeteilt und bezieht sich auf zwei Sprachniveaus und zwar auf Anfänger und Fortgeschrittene.

Babbel.com wird meistens von Schülern benutzt, die ihre Sprachkenntnisse verbessern möchten. Auch Menschen, die gerne reisen, bedienen sich dieser Plattform und lernen, sich auf, z.B. Italienisch vorzustellen oder das Essen im Restaurant zu bestellen. Viele Themenbereiche sind vorhanden – Essen, Trinken, Tiere, Sport, Transportmittel, Berufe usw.

### **Vorteil:**

Das Portal ist einfach aufgebaut und jeder, der Fremdsprachen online lernen möchte, kann es auch leicht benutzen. Da es einfach gestaltet ist, kann sich der Lernende leichter auf das eigentliche Lernen von Vokabeln konzentrieren.

## **Nachteil:**

Nachdem ich das kostenlose Lernpaket mehrmals ausprobiert habe, kam ich immer wieder zum gleichen Resultat. Am Ende der Lerneinheit habe ich Bugs entdeckt, die mir nicht erlaubten, die Übung zu beenden. Nämlich, mein PC Bildschirm ist eingefroren, und ich musste meinen Rechner neu starten.

## **3.2.1.4. Busuu**<sup>12</sup>

Busuu ist eine Sprachlerngemeinschaft, die den Lernern ermöglicht, zahlreiche neue Sprachen zu lernen. Es sind 12 Sprachen zugänglich – Arabisch, Portugiesisch, Deutsch, Chinesisch, Englisch, Französisch, Italienisch, Japanisch, Polnisch, Russisch, Spanisch und Türkisch, wobei für Englisch und Spanisch auch Businesskurse angeboten sind.

Bei der Registrierung als Lerner ist die Basismitgliedschaft kostenlos. Ein Account kann erstellt und ein Profilbild eingesetzt werden. Schon bei der Erstanmeldung wird der Benutzer gefragt, welche Sprache er lernen möchte. Man kann dann eine der 3 Niveaustufen wählen – Anfänger, Mittelstufe oder Fortgeschritten. Zu jeder Sprache, die hier gelernt werden kann, gibt es 150 Lerneinheiten und Vokabelübungen, die allen registrierten Benützern zugänglich sind. Die Lektionen sind thematisch gut sortiert, und ein klarer Überblick wird für jede Niveaustufe geboten.

# **Vorteil:**

Ein großer Vorteil besteht bei dieser Sprachlerngemeinschaft darin, dass den Benützern ein Kontakt mit den Muttersprachlern ermöglicht wird und zwar durch Video-Chat-Programm. Es ist eine ausgezeichnete Möglichkeit, die bereits erworbenen Sprachkenntnisse zu vertiefen und deutlich zu verbessern.

Die Lerner, die den vollen Zutritt auf Busuu wollen, greifen zur Premium-Mitgliedschaft, die kostenpflichtig ist und den Mitgliedern viele neue Möglichkeiten anbietet. So können sie einen Einstufungstest machen und diesen wiederholen, sooft sie möchten. Sie bekommen Punkte, die sie dann sammeln. Nach der erreichten Punktzahl wird das Sprachniveau mit den Stufen A1, A2, B1 und B2 festgelegt. Diese Sprachniveaus orientieren sich an den Gemeinsamen europäischen Referenzrahmen. Den Premium-Mitgliedern wird, neben den zahlreichen Wortschatzübungen, auch ein umfangreiches Lernmaterial zum Lernen der Grammatik, zugänglich.

Zum Premium gehört auch der Zugang zum Businesskurs, wo gelernt wird, wie Lebensläufe geschrieben, wie in einem Büro professionelle Telefonanrufe gemacht oder professionelle E-Mails geschrieben werden. Wer Premium-Mitglied ist, kann auch seine eigene Aussprache aufnehmen und dann diese Aufnahme einem Muttersprachler senden. Premium Mitglieder haben Zutritt zu Podcasts und können das Lernmaterial auch ausdrücken.

Für die Nutzung ist keine Internetverbindung erforderlich, wird auf dem PC sowie dem Tablet und Handy verwendet. Die Applikation fürs Handy können im iTunes Store

<sup>12</sup> <https://www.busuu.com/en/logout>

heruntergeladen werden und jederzeit auf dem Handy benutzt werden. Kostenlos kann sie jeder testen, dann geht es um die Basisversion, die nur über Wortschatzeinheiten verfügt. Die Premium-Mitgliedschaft kostet 16 Euro für 1 Monat, 60 Euro für 6 Monate und die ganzjährige 70 Euro. Bei dem Businesskurs kostet der Jahreszugang 20 Euro.

#### **Lobenswert**

Die Lektionen bei der Basisversion sind gut durchdacht, wirken überzeugend durch die interaktive Realisation in Form von Dialog und sind kostenlos. Diese Lernplattform eignet sich für alle, die selbstständig lernen können und wollen. Notwendig dazu sind lediglich die passende technische Ausrüstung und der Wille zum Lernen.

#### **3.2.1.5. Babbel vs. Busuu**

Babbel und Busuu sind beide bekannte Lernplattformen, wo Fremdsprachen online gelernt werden können. Um herauszufinden, welche der beiden zum Erlernen des Wortschatzes mehr geeignet ist, habe ich beide Plattformen mehrmals ausprobiert. Ich habe mich auf ihre Gemeinsamkeiten und Unterschiede konzentriert und am Ende habe ich mich für eine der beiden entschieden.

## **Gemeinsamkeiten**

Beide Lernplattformen verfügen über Lerneinheiten, die nach dem gleichen Prinzip aufgebaut sind. Es geht um Vokabeln, die mit Bild und Audio begleitet sind. Da beide auf dem Handy genauso wir auf PC zugänglich sind, verfügen sie über eine weltweite Gemeinschaft. Den Mitgliedern der Gemeinschaft wird der Kontakt mit Muttersprachlern ermöglicht und nach dem bestandenen Kurs bieten beide Lernplattformen ein Zertifikat.

Das Design der beiden Plattformen ist übersichtlich gestaltet, sodass sich auch unerfahrene Lerner sehr schnell zurechtfinden können. Lerner können sich registrieren und hervorragende Lernprogramme kostenlos ausprobieren. Ich kann diese Probe nur empfehlen, weil die Übungen interessant gestaltet sind, und es dauert nicht lange, die Probelektionen zu absolvieren. Premium-Mitgliedschaft ist bei beiden Plattformen kostenpflichtig.

### **Unterschiede:**

Beide Plattformen bieten zahlreiche Sprachen an, die man dort lernen kann, es gibt aber kleine Unterschiede. Sie bieten Englisch, Spanisch, Französisch, Italienisch, Portugiesisch, Polnisch und Türkisch. Nur bei Babbel gibt es auch Niederländisch, Indonesisch und Schwedisch. Bei Bussu kann man auch Russisch, Arabisch, Japanisch und Chinesisch lernen. Busuu bietet die Möglichkeit, seine Stimme mithilfe von Mikrofon aufzunehmen und die Aufnahme dann an Muttersprachler zu senden. Diese kommentieren die Aussprache und geben den Lernern hilfreiche Tipps. Bei Babbel kann auch die Stimme aufgenommen werden, aber die Qualität der Aussprache wird mithilfe einer Software bewertet. Hier wird auf Akzent, Betonung und Satzmelodie geachtet. Die Software bildet dann eine Skala anhand von Punkten, die gesammelt werden.

### **Zusammenfassung:**

Obwohl beide Lernplatformen hervorragende Lernprogramme anbieten, sehe ich leichte Vorteile bei Babbel, weil dort direktes softwarebasiertes Feedback bei der Aussprache zur Verfügung steht. Allerdings habe ich Bugs bei Babbel entdeckt. Wer die letzte Aufgabe bei der Probelektion löst, kann einfach nicht weiterkommen. Der Bildschirm ist eingefroren und der Benutzer kann nur von Anfang an beginnen.

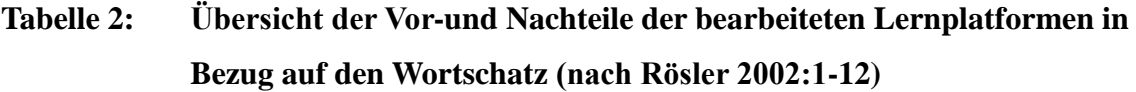

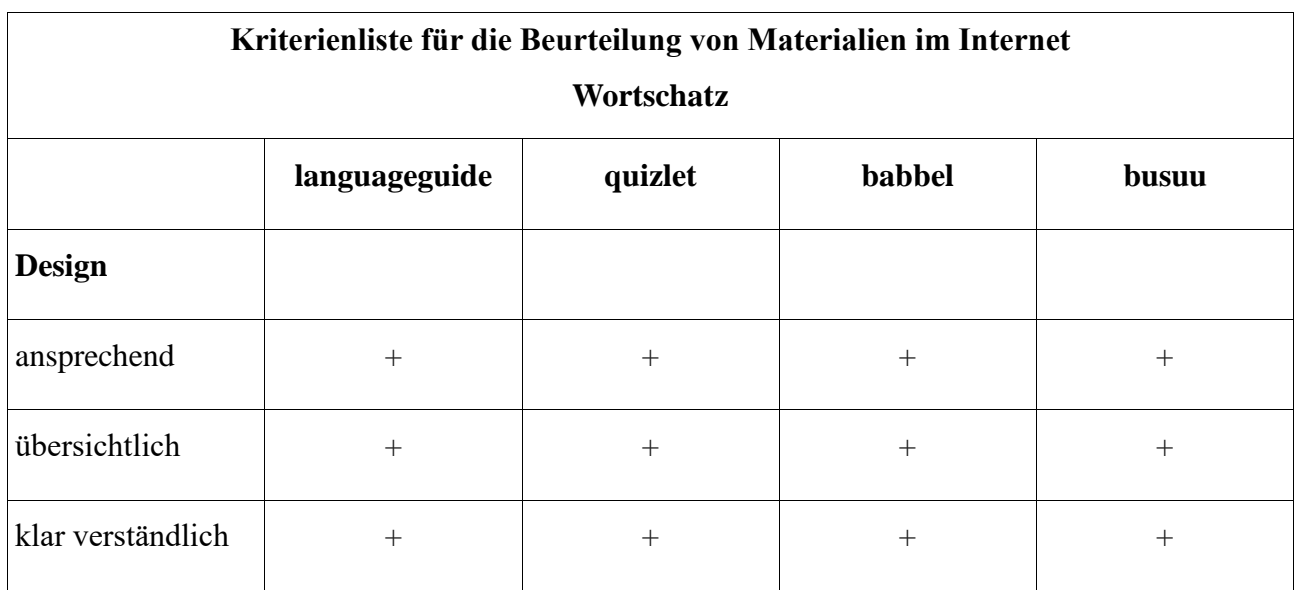

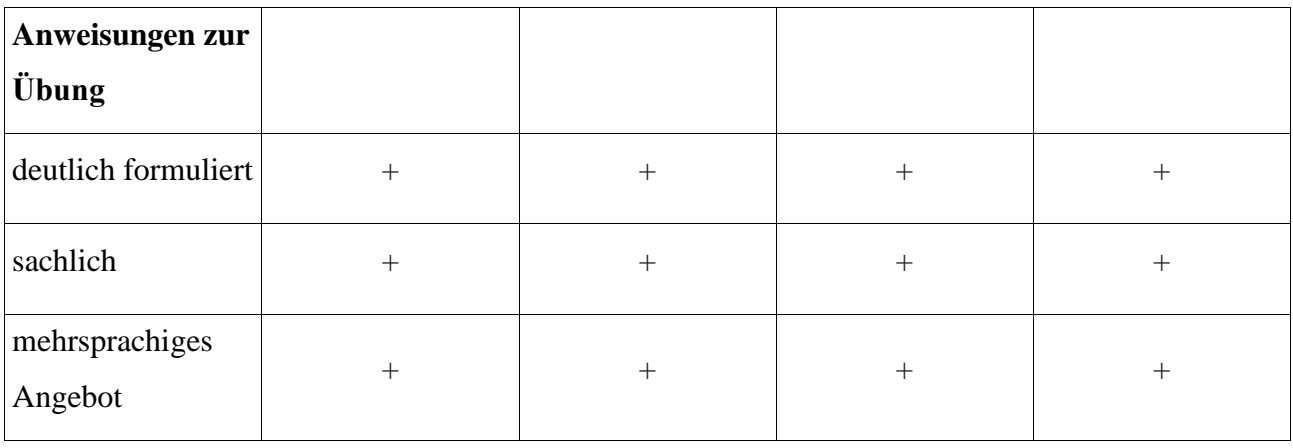

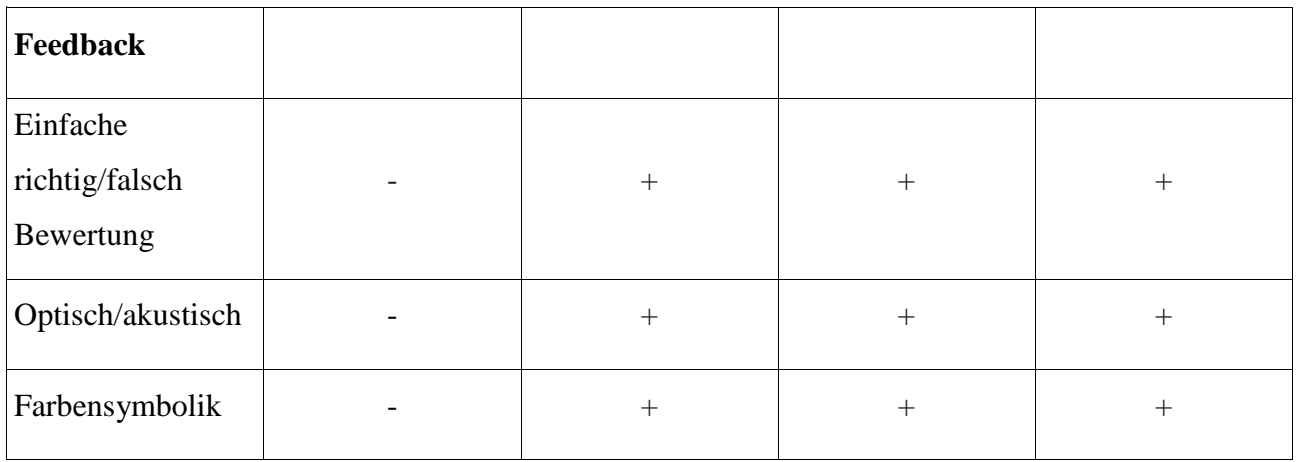

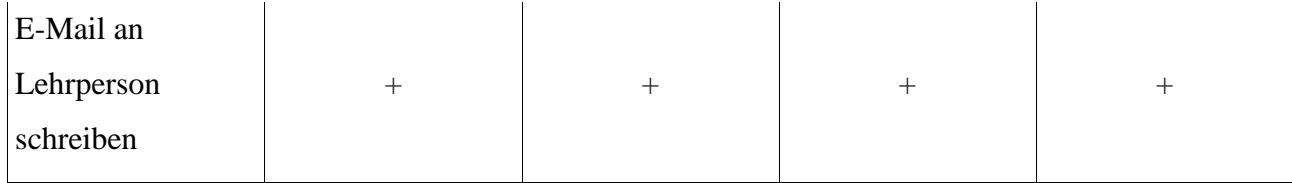

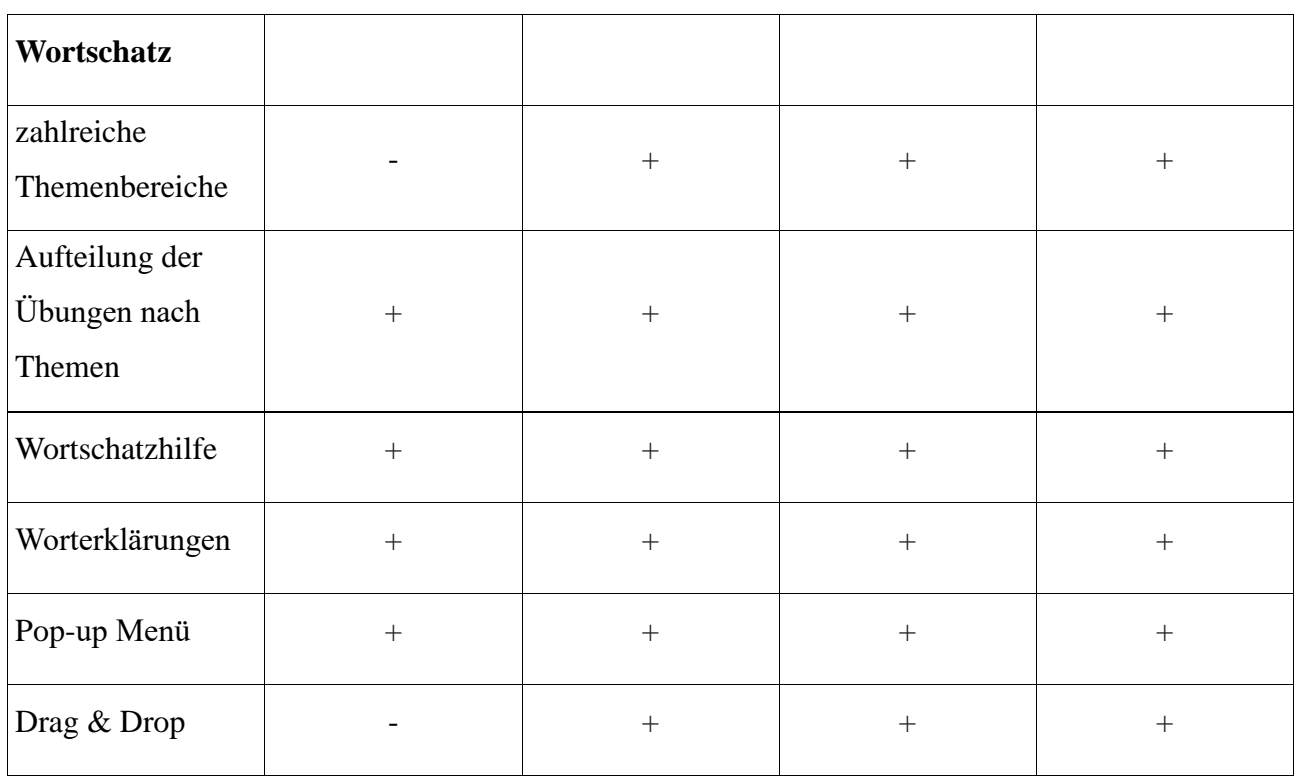

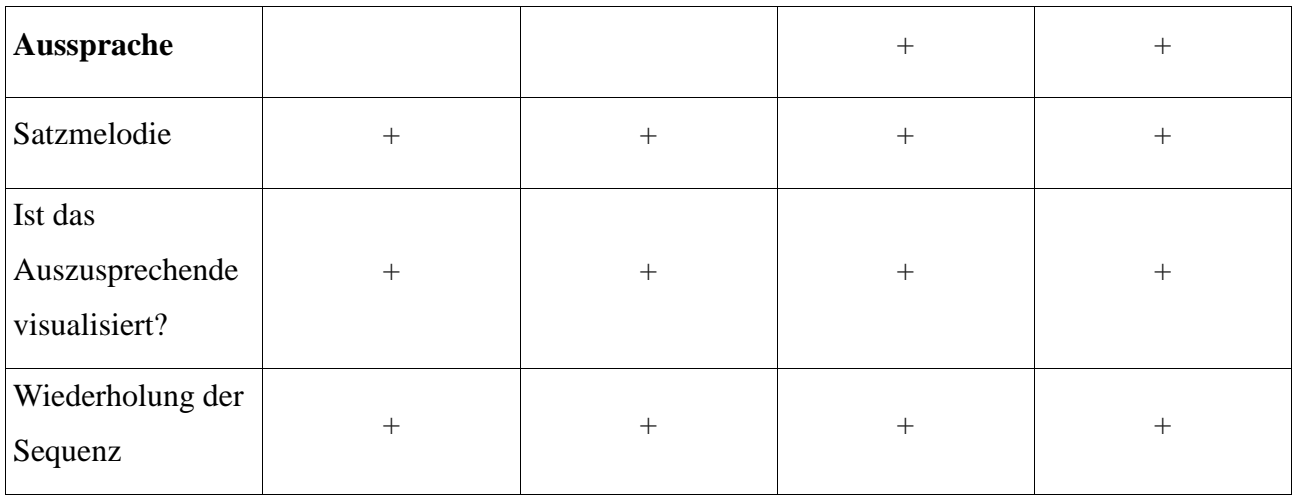

#### <span id="page-31-0"></span>**3.2.2. Portale zum Einüben von Grammatik**

#### **3.2.2.1. Deutschtraining**

Ein Lernportal, das das Lernen und Einüben der deutschen Grammatik ermöglicht, ist **deutschtraining**<sup>13</sup>. Die Grammatik ist in folgende Teile eingeteilt: Verben, Substantive, Artikel, Adjektive, Präpositionen, Pronomen, Satzbau und Stil. Diese Bereiche stehen zur Auswahl und darunter kann für jeden Einzelnen eine Übersicht vorgefunden werden. Wenn die Verben als Gegenstand der Betrachtung gewählt werden, werden sie in der Übersicht in kleinere Bereiche eingeteilt, wie zum Beispiel Konjunktion, Zeiten, Modalverben, reflexive Verben, Nomen-Verb-Verbindung, Infinitiv mit "zu", Passiv, Konjunktion usw. Einige dieser Bereiche werden auch weiter unterteilt.

Wird weiter der Baustein Deutsche Grammatik: Verben ausgewählt, wird der Überblick wieder sichtbar und darunter die aufgelisteten Bereiche, die spezifisch gewählt werden können. Die Lektion wird geöffnet. Dennoch stehen nicht alle Bereiche als Lektionen zur Verfügung. Zu allen gibt es eine kurze Notiz zum Bereich und einige Beispiele. Zu den reflexiven Verben, den Zeiten und den Verben mit Kasus gibt es separate Lektionen. Die Lektion "Reflexive Verben" beispielsweise bietet Definitionen der reflexiven, echten und unechten reflexiven Verben, wieder den Überblick, Reflexivpronomen in Akkusativ und Dativ anhand von Beispielsätzen, weitere Verben mit Reflexivpronomen im Dativ. Am Schluss kann auf Youtube ein Video "Im Bad" mit reflexiven Verben, wo alles noch näher erklärt wird, angesehen werden. Unter dem Video werden drei Fragen mit angebotenen Pronomen, die in einen Satz eingesetzt werden sollen, gestellt. Sobald sie überprüft werden, wird eine Rückmeldung geschickt. Mitglieder können die Lektion kommentieren. Die Kommentare sind positiv, die meisten bedanken sich aber nur.

Die Webseite ist also anhand der zahlreichen Überblicke übersichtlich und leicht zu bedienen. Alle Teile des Portals sind kostenlos, aber da das Portal relativ jung ist, sind die Klassen, die es anbieten möchte, noch nicht entwickelt. Die Lektionen enthalten Beispiele und Definitionen, und die meisten haben keine anderen Medien außer dem geschriebenen Wort. Die Lektion "Verben mit Kasus" enthält, zum Beispiel nur eine Liste von Verben mit ihrem Kasus. Es erfolgt keine Interaktion der Mitglieder des Portals und die Mehrzahl der Bereiche, in die die grammatischen Teile eingeteilt sind, ist eher spärlich mit einigen Notizen erklärt. Für ein globales Wiederholen

l 13

[http://www.deutschtraining.org,](http://www.deutschtraining.org/) abgerufen am 23.7.2016

einiger grammatischer Regeln ist das Portal eher geeignet als für ein einheitliches Lernen, und es wirkt uninteressant, weil es keine differenzierten Aufgaben oder Ähnliches zu den Lektionen gibt.

# **3.2.2.2 Grammatiktraining**

Das nächste Portal, das in Betracht gezogen wird, heißt **grammatiktraining**<sup>14</sup>. Der Nutzer sieht eine sehr einfach gestaltete Startseite. Die Möglichkeiten, die gewählt werden können, sind: Grammatikübungen online, Grammatikspiele, Grammatiktests, el-deutsch.de – Deutsch für Anfänger, Übungen und Erklärungen zur deutschen Rechtschreibung und Online-Kurse Deutsch. Jede Möglichkeit hat eine Beschreibung, was darunter verstanden wird. Das Portal empfiehlt auch Links zu Webseiten über die deutsche Sprache und Grammatik.

Als Nächstes werden die einzelnen Bereiche untersucht. Die Grammatikübungen online enthalten Grammatikthemen, die gewählt werden können. Die Themen (wie zum Beispiel Adjektive, Dativ-Akkusativ, Futur I und Futur II, indirekte Rede, kausale Konnektoren – kausale Präpositionen und viele weitere) sind zusätzlich unterteilt (Erklärung, mehrere Übungen, die vielseitig sind und Tests). Die Auswahl der Themen ist groß und umfassend, was das Portal brauchbar auch für Lernende auf höheren Niveaus wie B2 macht. Ein Thema sind weitere Übungen, die Schreibübungen ab B2 enthalten.

Zurück auf der Startseite gibt es anschließend Grammatikspiele. Hier folgt ebenso eine Unterteilung in Adjektive, Dativ-Akkusativ, Modalverben, Präpositionen, Nomen-Verb-Verbindungen, untrennbare Verben – Trennbare Verben, Zeitformen der Vergangenheit und Verben mit Präpositionen. Die Grammatikspiele sind den Ebenen A1 bis B2 des Gemeinsamen europäischen Referenzrahmens für Sprachen angepasst. Das erste Spiel besteht aus einer Spielanleitung und außer am Computer kann es auf einem Smartphone oder Tablet gespielt werden. Das Spiel ist leicht zu verstehen, die Anweisungen sind klar und beim ersten Mal ist es interessant. Die anderen Spiele zur Stufe B2 folgen demselben Prinzip, sind gleich oder ähnlich (ein Käfer muss zur richtigen Präposition krabbeln und dabei Spinnen vermeiden. Zwei Präpositionen stehen zur Auswahl) mit anderem Inhalt.

Die Grammatiktests können zudem auf der Startseite gewählt werden. Sie prüfen 18 Themen und sind in 3 Tests eingeteilt. Am Ende wird eine Auswertung für jedes Thema gegeben. Die Leistung wird mithilfe von Prozentzahlen mit grünen, gelben oder roten Balken (abhängig davon wie erfolgreich man war) angezeigt. Die Übungen im Test sind Aufgaben mit einem Satz mit oder ohne Lücken und vier Antworten stehen zur Auswahl. Die Zeit ist nicht begrenzt und auf

<sup>14</sup> http:// [www.grammatiktraining.de,](http://www.grammatiktraining.de/) abgerufen am 23.7.2016

einmal werden nur zwei Aufgaben und nicht gleich der gesamte Test gestellt. Erst wenn diese zwei Aufgaben beantwortet werden, werden die nächsten zwei gestellt.

Die Übungen und Erklärungen zur deutschen Rechtschreibung beinhalten die Gebiete: Vokale und Vokalverbindungen, Konsonanten und Konsonantenverbindungen, das oder dass, Groß- und Kleinschreibung, Zeichensetzung, Getrennt- und Zusammenschreibung und Rechtschreibspiele. Zu jedem dieser Gebiete wird die Regel zur Aussprache und Schreibung geklärt und danach werden Übungen angeboten. Die Spiele ähneln denen unter Grammatikspiele.

Die angebotenen Online-Kurse erfolgen über die Münchener Volkshochschule. Die Demokurse sind kostenfrei, aber die anderen sind gebührenpflichtig. Auf der Stufe C1 steht ein Deutschlehrer zur Verfügung. Bei diesen Kursen wird an Sprache und Grammatik gearbeitet. Die Preise sind zwischen 52 und 100 Euro, aber mehr Informationen dazu kann man auf der Seite der Münchener Volkshochschule finden.

Schlussfolgernd kann über dieses Portal bemerkt werden, dass es sehr einfach gestaltet ist (ein bisschen zu einfach), aber alle Inhalte sind klar dargeboten. Die Aufgaben sind vielfältig, und das Portal deckt viele Themenbereiche der Grammatik und ist für Deutschlernende sehr nützlich (auch auf Stufe B2). Ein Vorteil ist ebenso, dass fast die ganze Seite kostenlos ist. Nur Online-Kurse müssen bezahlt werden. Auf der anderen Seite gibt es nicht viel Abwechslung beim Üben und keine Rückmeldung oder Möglichkeit der Interaktion mit anderen Lernenden oder einer Person, die als Tutor tätig sind.

#### **3.2.2.3. Interdeutsch**

Das Portal **inderdeutsch**<sup>15</sup> bietet qualifizierten Fernunterricht für Alltag und Beruf. Unter Online-Kurse stehen verschiedene Möglichkeit zur Auswahl, wie Deutsch für den Alltag, Deutsch zum Auftanken, Deutsch für den Beruf, Kursverlauf, Einstufungstest und Anmeldung. Die Kurspreise betragen von 150 bis 200 Euro für jeweils 4 Wochen. Der Einstufungstest kann nur sagen, ob die Kurse das richtige für einen sind und nicht auch das entsprechende Niveau. Auch die neue Option Einzelkurse kann gewählt werden. Darunter steht Deutsch für den Notfall und die Anmeldung. Sie kosten 25 Euro und haben 6 Lektionen. Die dritte Option ist die Studienbibliothek. Sie enthält interaktive Übungen, Buchtipps, Wörterbücher im Web und Links. Die interaktiven Übungen sind nach der Stufe aufgeteilt. Hier sind von Interesse die Übungen für das fortgeschrittene Niveau. Es besteht aus Übungen zur Grammatik, Kreuzworträtsel, Spiele,

l

<sup>15</sup> [http://www.interdeutsch.de,](http://www.interdeutsch.de/) abgerufen am 18.11.2016

Übungen zur Semantik und Übungen zur Phonetik. In einer Übung zur Grammatik für Fortgeschrittene wird ein Fisch mit vielen Wörtern zugeteilt. Es muss erkannt werden, um welche Wortart (Adjektiv, Substantiv, Präposition usw.) es sich handelt, und der Fisch muss ausgemalt werden. In anderen Übungen werden Aussagen zur Negation um geformt, das richtige Passiv zu einem aktiven Satz wird gewählt, Lückentexte zum attributiven Gebrauch der Adjektive u.ä werden ausgefüllt. Der Lerner muss selbst die Antworten finden und erhält Hinweise beim Lösen.

Die Übungen sind sehr beschränkt auch das betreffende Thema (Text über Rotkäppchen oder Tim Eulenspiegel) oder enthalten kontextunabhängige Sätze. Die Rückmeldung ist ebenfalls eingeschränkt und erfährt nur, ob richtig oder falsch geantwortet wurde. Der meiste Inhalt des Portals wendet sich den Online-Kursen zu. Das Portal ist nur geeignet für die Wiederholung einiger weniger Grammatikteile.

#### **3.2.2.4. Grammatikdeutsch**

Das Portal **grammatikdeutsch<sup>16</sup>** hingegen hat eine größere Auswahl an grammatischen Einheiten. Außer den Online-Unterrichtsmaterial existiert der Bereich Grammatik lernen online mit 24 Einheiten. Daneben kann die Grammatik online mit Spielen und Übungen geübt werden. Die Materialien für den Deutschunterricht müssen auf der Seite shop.due-verlag.de angesehen und bestellt werden. Wenn eine grammatische Einheit wiederholt oder gelernt wird, wird zuerst die Regel mit Merkmalen erklärt und daneben befinden sich Übungen dazu, wie Kreuzworträtsel, Lückentexte, Fragen mit angebotenen Antworten, richtig/falsch Fragen, Quiz, Puzzle usw.

Die Grammatikspiele und Übungen sind in einer Übersicht nach Thema unter Grammatikspiele online angegeben, was die Übersichtlichkeit steigert. Gesondert sind auf der Startseite noch die Übungen zur Rechtschreibung (mehr als 60). Die weiteren Unterrichtsmaterialien sind nicht kostenlos. Die Seite wirkt auf den ersten Blick wegen der schlichten Grafik nicht sehr attraktiv. Wenn die Übungen erreicht werden, kann festgestellt werden, dass viele grammatische Einheiten eingeschlossen sind, aber die Übungen sind nicht gerade interaktiv und die Rückmeldung begrenzt sich auf die Meldung, ob etwas richtig oder falsch ist, ohne zusätzliche Erklärungen. Für das Niveau B2 kann das Portal eine kleine Wiederholung bieten.

<sup>16</sup> [http://www.grammatikdeutsch.de,](http://www.grammatikdeutsch.de/) abgerufen am 21.11.2016

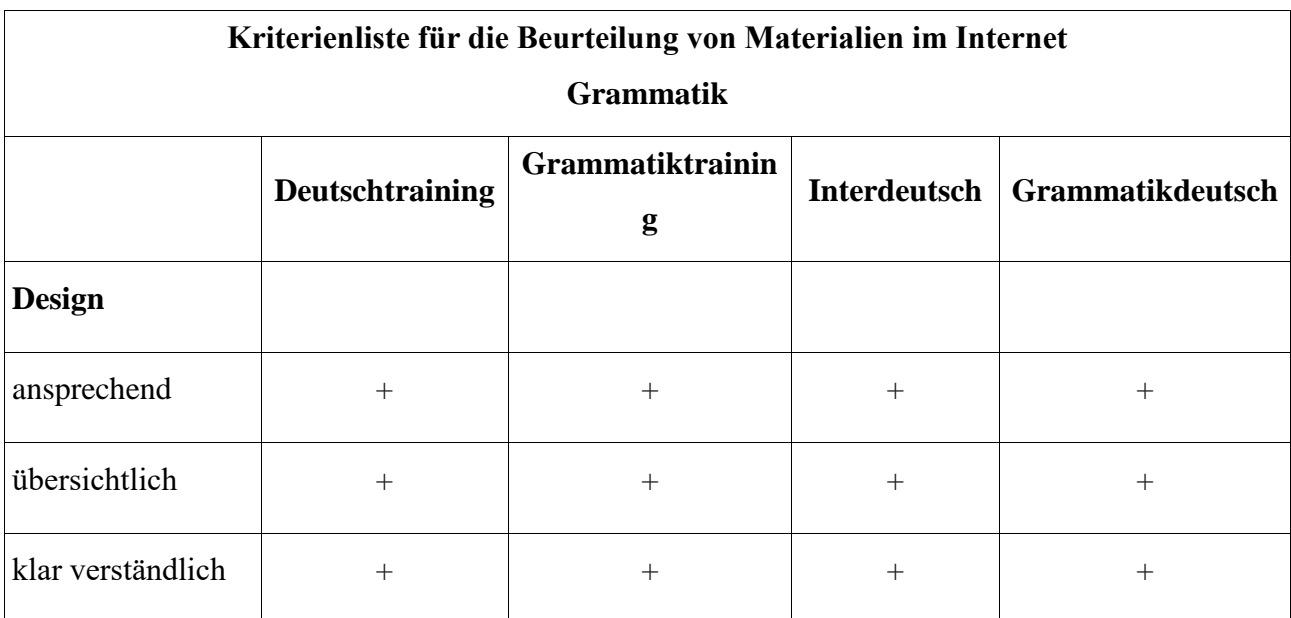

# **Tabelle 3: Übersicht der Vor-und Nachteile der bearbeiteten Lernplatformen in Bezug auf die Grammatik (nach Rösler 2002:1-12)**

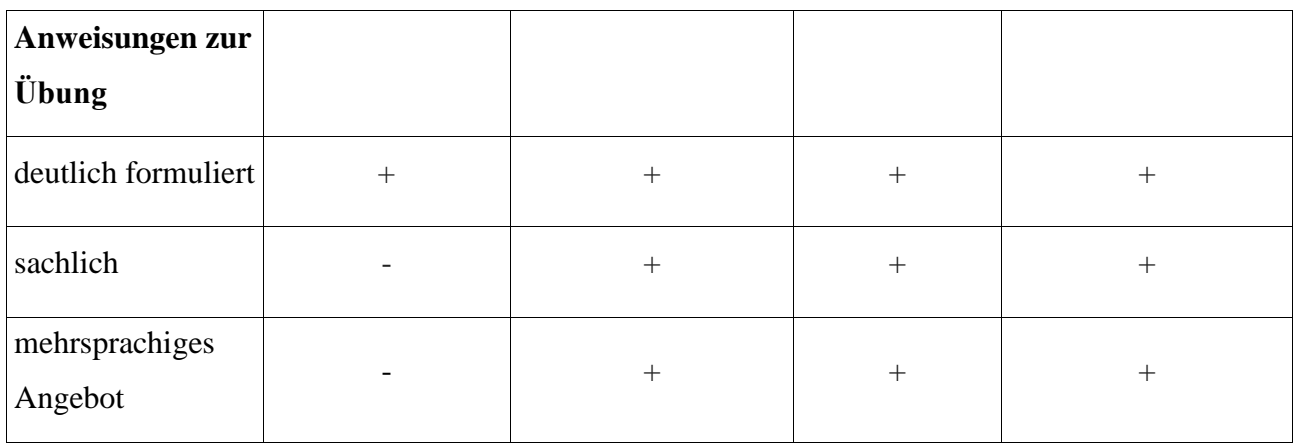
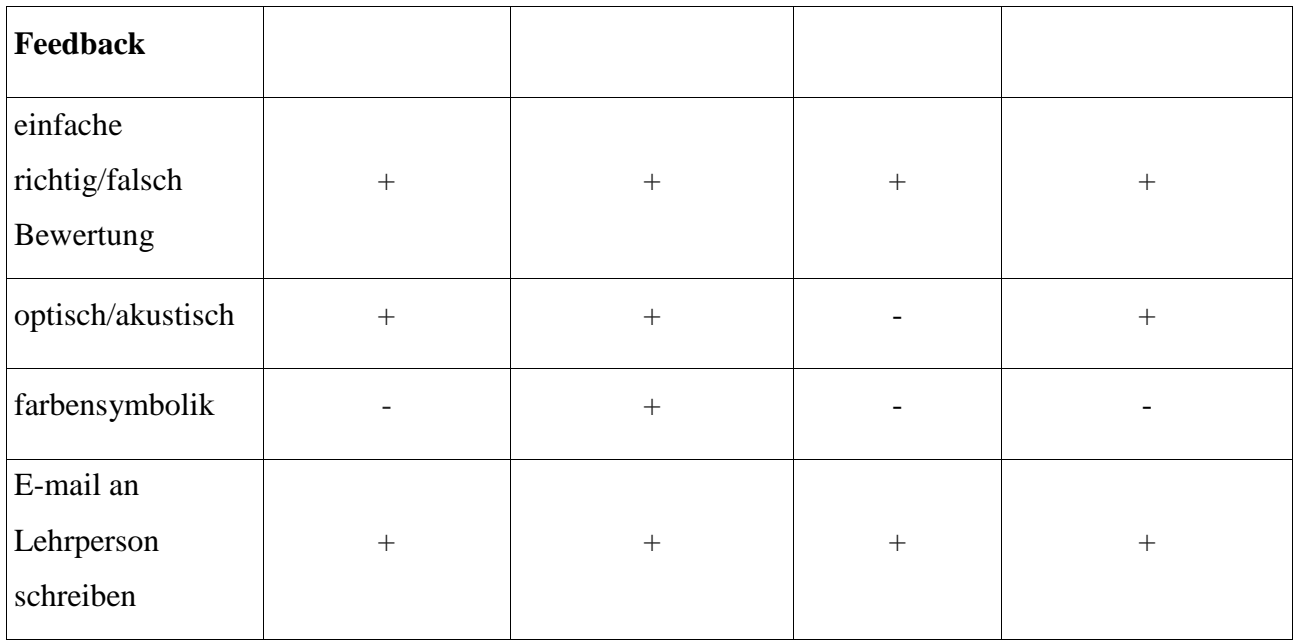

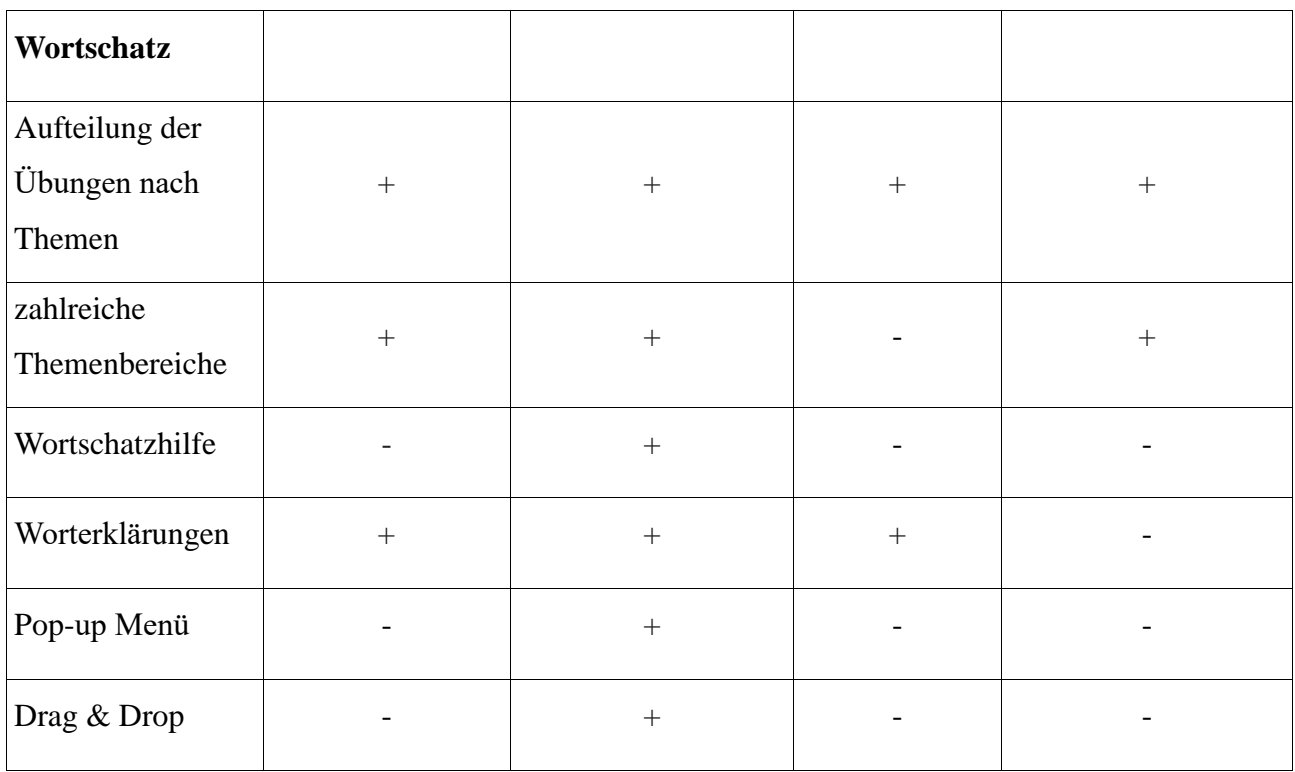

#### **3.2.3. Portale zum Einüben des Hörverstehens**

## **3.2.3.1 Podcast**

Zur Übung des Hörverstehens kann ein Lerner die Seite **podcast<sup>17</sup>** nutzen. Ein Podcast ist eine Audio- oder Videodatei. Er ist eine Reportage oder Beitrag, der herunterladen geladen werden kann. Das Portal podcast.de enthält mehr als 40 Millionen podcasts. Die Startseite zeigt die Neuheiten auf der Webseite podcast.de, die Hitliste, was gerade abgespielt wird. Außerdem bietet sie aktuelle Folgen verschiedener Podcasts, Kategorien, nach denen die Podcasts eingeteilt sind, Informationen zu neuen Podcasts, Podcast-Anbieter, Kommentare, Downloads des Tages und Informationen zudem, was an dem heutigen Tag meistens abgespielt wurde.

Die Webseite wird aus der Perspektive eines Lerners der Stufe B2 beobachtet. Da auf dieser Stufe Stellung zu einem breiten Themenspektrum genommen werden kann, entsprechen viele der Kategorien einem Lernenden für diese Stufe. Aktuelle Nachrichten und Fachbereiche sind besonders geeignet. Es können beispielsweise die Kategorien Welt, Nachrichten, Wissenschaft, Wissen und andere ausgewählt werden. Zum Zweck der Analyse wird die Kategorie Nachrichten ausgewählt. Die Kategorie hat zusätzliche Aufteilungen (wie Audioblogs, Magazine & elektronische Zeitschriften, Internetsendungen, Zeitungen und 20 weitere). Unter der Aufteilung gibt es die Funktion, die Podcasts nach Sortierung, Reihenfolge, Typ und Suchbegriff zu durchsuchen. Es stehen hier nicht nur Audiodateien, sondern auch Videodateien und private Dateien zur Auswahl.

Eine große Anzahl an Abonnenten hat die Podcast-Tagesschau. Es können Audio- oder Videopodcast ausgewählt werden. Der Inhalt besteht aus deutschen Nachrichten, die verfolgt werden können (mit 3794 Episoden, falls die Audiopodcast Tagesschau gewählt wird). Zuerst wird die Webseite mit den Informationen zum Podcast sichtbar, und es wird darauf hingewiesen, dass die Podcasts auch heruntergeladen werden können. Darunter folgt die Liste der Episoden, die zur Auswahl stehen. Wenn eine Folge ausgewählt wird, kann gleich der Podcast gehört werden und darunter stehen die Themen der Sendung. Die Folge kann kommentiert, bewertet, heruntergeladen, zur Playlist hinzugefügt, geteilt und gemeldet werden.

Die Webseite kann für Lernende beim Selbststudium wegen der zahlreichen Podcasts sehr nützlich sein. Podcast.de ist auch sehr übersichtlich. Deshalb kann leicht das Thema gefunden

[http://www.podcast.de](http://www.podcast.de/) abgerufen am 22.11.2016

werden, was einen interessieren könnte. Ein Vorteil ist auch, dass viele Fernsehsender oder Radiostation ihre Podcast anbieten. Auf diese Weise kann verfolgt werden, was in Deutschland und der Welt zurzeit aktuell ist und das auf eine authentische und zuverlässige Art. Die Option Kommentare unter einer Folge des Podcast ist hilfreich, um Fragen zu stellen oder mit anderen Zuhörern in Verbindung zu treten und Meinungen auszutauschen. Das Hörverstehen wird geschult, aber zu den Podcast gibt es keine Übungen oder Ähnliches, um das Hörverstehen auch zu testen. Der Lerner ist auf sich selbst gestellt. Der Text des Podcast ist nicht angeboten, und die Qualität mancher privaten Podcast muss sprachlich nicht korrekt sein. Deswegen sollte bei der Wahl darauf geachtet und eher Sendungen gewählt werden, die verlässlich scheinen (wie vielleicht Sendungen deutscher Nachrichtensender). Es wird noch zwischen Podcasts von Lernenden und Podcasts für Lernende unterschieden. Podcasts von Lehrpersonen sind in der Regel hochwertiger, da den Lernenden die Didaktik des Lernens nicht bekannt ist, und ihre Sprachkenntnisse in der Fremdsprache begrenzt sind. Darüber hinaus ist der ganze Inhalt des Portals kostenfrei.

# **3.2.3.2. Audio-lingua**

Das nächste Portal zum Schulen des Hörverstehens heißt A**udio-lingua**<sup>18</sup>. Insgesamt stehen hier 12 Sprachen zur Auswahl. Davon ist eine Sprache Deutsch (876 Tondateien). Neben der Aufschrift Startseite stehen "Meine Lieblingsaufnahmen" und "alle Themen" (167). Die Themen sind vielfältig und nach dem Alphabet geordnet (von Aberglaube bis zur Zukunft).

Nachdem Deutsch als Sprache gewählt wird, können gleich die Dateien gesehen werden. Unter dem Titel jeder Datei steht die Benotung, das Datum, Information zum Sprecher (Name und Land), Informationen zur Datei selbst (Stufe, Geschlecht des Sprechers, Dauer). Es folgen Schlagwörter zum Thema der Datei und ein zusammenfassender Satz die Datei betreffend. Die Option der Suche rechts von der Auswahl der Dateien ermöglicht, dass eine bestimmte Datei nach bevorzugtem Niveau gefunden werden kann.

Bei der erweiterten Suche kann ausgewählt werden, welche Stimme, welches Alter und welche Dauer der Datei vorgezogen wird. Es wird das Niveau B2 ausgewählt. Auf dieser Stufe sind 172 Tondateien, die teilweise schlecht benotet sind. Die höchste Note beträgt 4 von 5 Sternen. Privatpersonen sprechen in den Dateien über ihre Erfahrungen und Vorlieben, bieten Antworten auf verschiedene Fragen, Kommentare zu Filmen, Serien, Büchern, Städten u.Ä. Die Themen sind oft aus dem Bereich Landeskunde, aber aus der Perspektive der Einzelpersonen. Die meisten

<sup>18</sup> [http://www.audio-lingua.eu/,](http://www.audio-lingua.eu/) abgerufen am 23.11.2016

Beiträge dauern 90 – 120 oder 60 – 90 Sekunden, die meisten Sprecher sind dabei Frauen (124 von 172) und nach dem Alter sind es vorwiegend Erwachsene (106).

In den meisten Fällen kann man die Sprecher gut hören. Bei einigen ist der Akzent hörbar (wie bei denen aus Österreich) oder Störungen wegen schlechter Qualität der Aufnahme (diese Dateien sind vor allem schlechter bewertet), aber trotzdem können sie einigermaßen verstanden werden. Als authentische Hörübung, um wirkliche Personen aus dem deutschsprachigen Gebiet zu hören und über deutschsprachige Städte, Traditionen und überhaupt landeskundliche Inhalte von einzelnen Personen zu erfahren, ist das Portal geeignet. Jedoch sind die Themen eher privater Natur und entsprechen den Leidenschaften der Sprecher, da sie sehr spezifisch und subjektiv sind. So sagen sie nicht unbedingt dem zu, was man selbst erfahren will. Ein Nachteil ist auch, dass keine Übungen nach dem Hören verfügbar sind und sich wirklich nur auf das Gehör verlassen muss, ohne die Möglichkeit die Korrektheit zu überprüfen. Das Portal ist aber allgemein leicht zu nutzen und kostenlos. Die Grafik ist ansprechend gestaltet und kann interessant für diejenigen sein, die sonst keinen Kontakt zu Deutschsprechern haben, um ihre Meinungen zu Themen und ihrem Land zu hören.

#### **3.2.3.2. ohrka**

Das nächste Portal unter dem Namen **ohrka**<sup>19</sup> ist ein sehr hochwertiges Portal. Die Personen, die vorlesen, sind bekannte deutsche Persönlichkeiten, und das Portal wird von der deutschen Bundesregierung für Kultur und Medien unter anderem gefördert. Natürlich können das Portal Eltern, Lehrer und andere besuchen. Auf der Startseite kann man zwischen Hören, Fragen und Suchen wählen. Hören bietet gleich das Dschungelbuch, mit Pfeilen kann links und rechts das Hörbuch gewechselt werden. Darunter sind die Hörbücher auf Abenteuerlich lustig und Tierisch spannend aufgeteilt.

Weitere Optionen des Portals sind "eine Bitte", "Reportage und Co", "Katharina Thalbach", "Gute Kinderseiten", "Neu auf Ohrka.de", "Ohrka als Radio" und "Ohrka-Freunde".

Die Grafik des Portals ist für Kinder angemessen, die Hörbücher sind aber interessant und die Tonaufnahmen sehr hochwertig. Erwachsene, die abenteuerliche Geschichten mögen, könnte das Portal ebenfalls interessieren. Obwohl es keine Aufgaben oder Übungen zum gehörten Inhalt gibt, macht es die hohe Qualität der Audioaufnahmen lohnend, das Portal aufzusuchen und sich die Geschichten anzuhören. Es bietet die Top 10 Hörabenteuer, wie "Das Dschungelbuch", "Die Schatzinsel", "Robinson Crusoe", "Alarm im Uhrenland" usw. Viele der Bücher sind

<sup>19</sup> [http://www.ohrka.de/,](http://www.ohrka.de/) abgerufen am 5.12.2016

weltweit und in Deutschland bekannt ("Till Eulenspiegel", "Die Märchen der Gebrüder Grimm", "Max und Moritz" und viele andere). Die Hörbücher kann man nicht nur kostenlos anhören, sondern auch herunterladen (mehr als 27, aber es werden auch neue aufgeladen und einige Hörbücher haben mehrere Fortsetzungen).

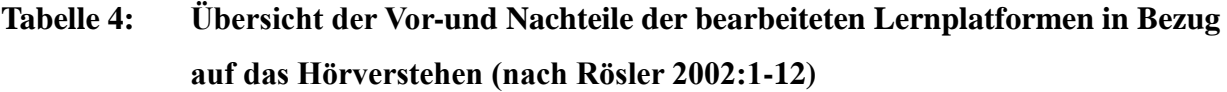

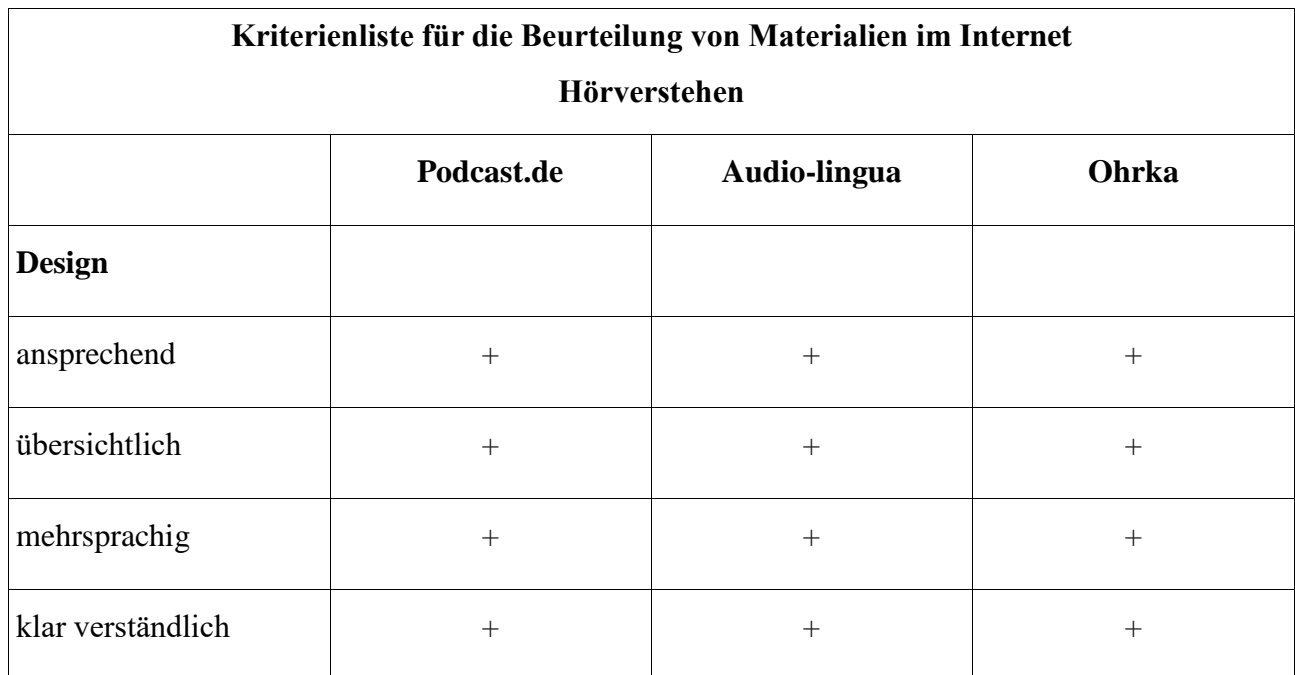

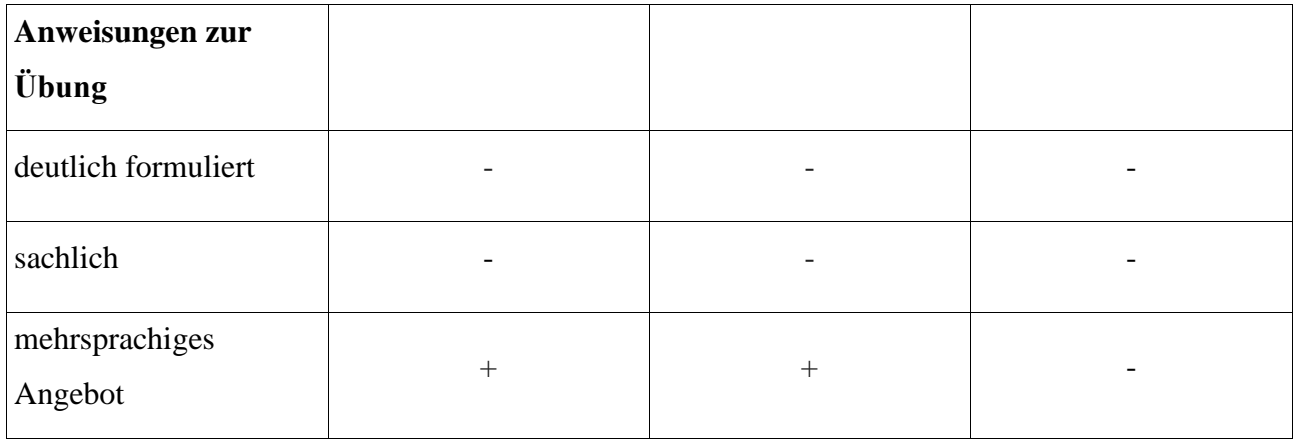

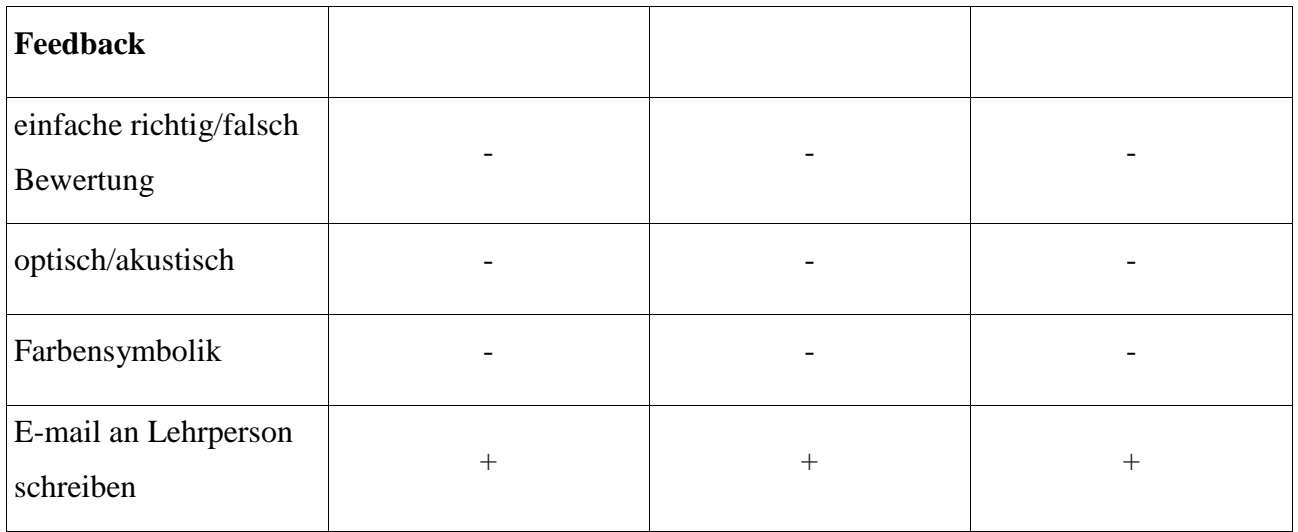

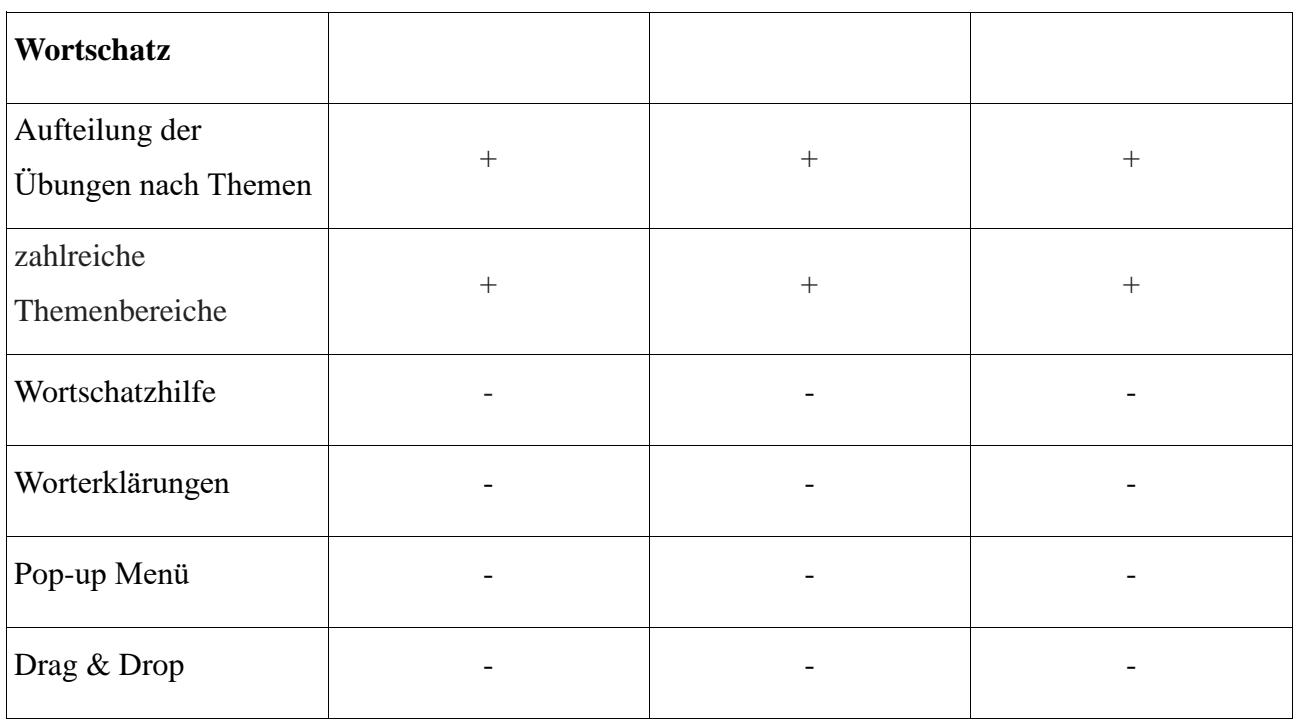

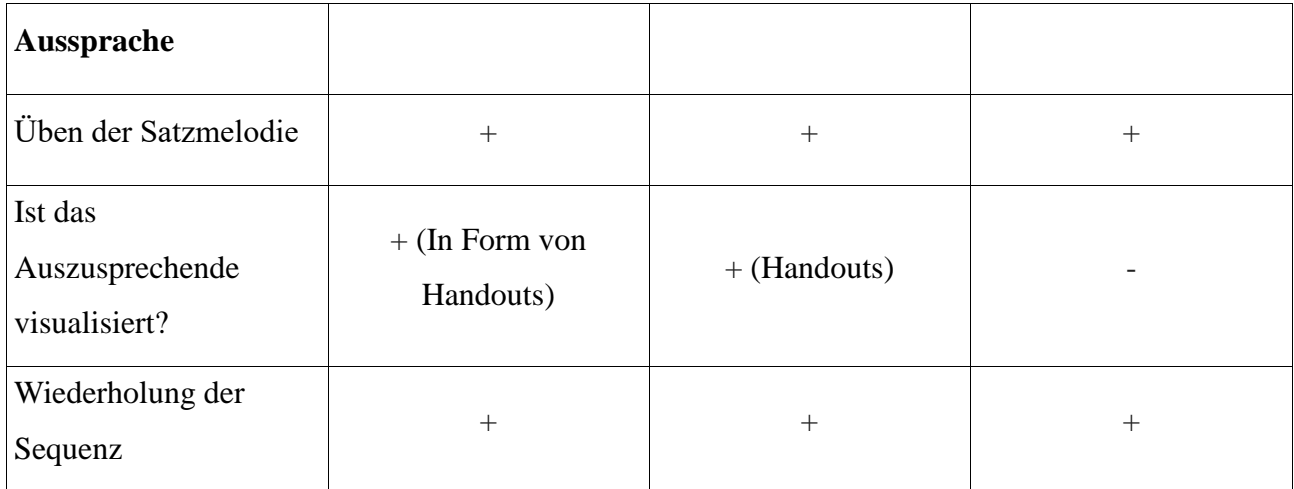

#### **3.2.4.1. Lepion**

Das Portal **Lepion<sup>20</sup>** widmet sich der Leseförderung. Gleich auf der Startseite ist der aktuelle Buchtipp sichtbar. Lepion enthält eine Datenbank mit einer Sammlung von Kinder- und Jugendliteratur. Deshalb ist es eher für jüngere Lernende geeignet. Es können Informationen über verschiedene Bücher bezogen werden und Kinder können sich vorgelesene Kurzgeschichten anhören. Dazu gibt es zwölf verschiedene Inhaltsfragen zu einigen Büchern oder Hörtexten. Für richtig beantwortete Fragen bekommt der Lerner Punkte. Die Lösungen sind angeboten und die Zeit fürs Antworten ist begrenzt. Nach der Auswahl der Antworten oder dem Ablauf der Zeit wird dem Lernenden ein Ergebnis zugeteilt.

Eine Lehrperson oder auch nicht registrierte Gäste können ein Eingabeformular ausfüllen. Die Eingabe wird nach Fehlern überprüft und danach kann der Lernende sie finden. Bestimmte Bücher können gesucht, aber auch Fragen gestellt werden. Für diese Aktionen sind ein Benutzernamen und Passwort notwendig. Ein Lehrer muss Schülern nach seiner Registrierung ein Passwort geben, um sie auf seine Liste aufzunehmen. Die Lehrer können sich über den Punktestand ihrer Schüler informieren.

Anmelden kann sich auf diese Seite nicht jeder. Nur eine Lehrperson mit Schule, amtlicher Schulnummer und gültiger E-Mail-Adresse kann dem Portal beitreten. Aber uneingeloggte Gäste können trotzdem Fragen zu Büchern beantworten und so den eingeloggten Schülern helfen. Das Portal ist also eher für Schüler, aber selbstständige junge Lernende können etwas über Jugendbücher erfahren oder Anreize fürs Lesen bekommen.

## **3.2.4.2. Lesespuren**

Ein Portal, durch das man das Leseverstehen schulen kann, heißt **Lesespuren**<sup>21</sup>. Beim Öffnen der Webseite wird eine einfache Startseite sichtbar, auf die sich der Benutzer einloggen kann, aber es nicht muss. Es kann nur auf Löse eine Lesespur geklickt werden, und es stehen die Optionen Stufe, Fach und Nummer der Lesespur zur Auswahl. Das Portal ist für Schüler entwickelt, aber jeder kann es benutzen.

Unter den erwähnten Optionen steht die Auswahl neuster Lesespuren, zufällig ausgewählter Lesespuren und der beliebtesten Lesespuren. Da im Zentrum der Betrachtung das

<http://www.lepion.de/lepion/start.php> abgerufen am 26.11. 2016

<sup>21</sup> [http://www.lesespuren.ch](http://www.lesespuren.ch/) abgerufen am 29.11.2016

Niveau B2 ist, wird die mittlere Stufe gewählt und das Fach Deutsch. Eine der neusten Lesespuren trägt den Titel "Eine Reise nach Afrika". Wenn darauf geklickt wird, wird der erste kleine Textteil gezeigt. Er soll genau durchgelesen werden, und es auf die entsprechende Stelle auf dem Bild geklickt werden. Die Bilder sind Kinderzeichnungen, die dem Text entsprechen. Wenn die Antwort richtig ist, erscheint der nächste Abschnitt. Bei falscher Antwort wird ein Hinweis sichtbar, den Text noch einmal zu lesen. Zum Schluss wird einem für das erfolgreiche Lösen gratuliert. Die Texte kann jeder schreiben und einreichen, was bedeutet, dass sie grammatisch nicht völlig korrekt sein müssen – beispielsweise: "Du schaust die Tiere an und staunst über die Schönheit des Tieren" anstatt über die Schönheit der Tiere. Aber bei der beliebtesten Lesespur "Die Jagd nach dem Fußball" auf der mittleren Stufe findet man solche Fehler nicht.

Das Portal ist einfach gestaltet und falls die Benutzung schwierig ist, kann auf Hilfe geklickt werden, wo alles erklärt wird. Das Lösen von Lesespuren mit Login ist für Lehrpersonen nützlich, da sie so die Statistik der Lösungsstrategie sehen können. Dort sind die Anzahl und Titel der gelösten Lesespuren zu sehen, sowie das Datum und die Uhrzeit der richtigen, fast korrekten und falschen Klicks. Jedoch können Privatpersonen mithilfe einfacher Texte das Leseverstehen üben und dabei ist die Genauigkeit wichtig. Vielleicht sind die Texte nur ein bisschen zu kindisch im Ton und daher für jüngere Lerner vorgesehen.

## **3.2.4.3. Todesursache-Mord**

Für Krimi- und Rätselfans kann das Portal **Todesursache-Mord<sup>22</sup>** interessant sein. Die Startseite besagt: Willkommen bei den Fällen von Sherlock Holmes. Bist du bereit sie zu lösen? Na dann los ... Mit einem Klick auf na dann los kann man zwischen zwei Fällen wählen (Mord ohne Ausweg und Das letzte Wort). Einen Fall ausgewählt bekommt man ein Foto, den Schwierigkeitsgrad, die Spieldauer, dazu Auszeichnungen und Highscores zur Auswahl, die Beschreibung des Falles, Fragen zum Fall und die Möglichkeit, das Spiel zu starten vor sich im Form von Seiten in einem Buch. Die Spiele sind kostenlos.

Bei Spielbeginn bekommt der Spieler verschiedene Beschreibungen und entscheidet, wohin er durch das Spiel gehen möchte. Die Möglichkeiten sind unter den Beschreibungen der Orte und des Falles angeführt. Es gibt 245 Punkte (im Fall Mord ohne Ausweg). Der Spieler lernt die verschiedenen Ausdrücke, die in Verbindung mit Mordfällen und Detektivarbeit stehen. Er muss vorsichtig und genau den Text untersuchen, um alle Hinweise richtig deuten zu können. Zu den Beschreibungen gibt es Bilder, auf denen, zum Beispiel der Tatort sichtbar ist. Falls auf dem

<sup>22</sup> [http://www.todesursache-mord.de,](http://www.todesursache-mord.de/) abgerufen am 6.12.2016

Bild eine Person ist, kann auf sie geklickt werden und ein Gespräch anfangen werden. Wieder werden die möglichen Antworten zur Auswahl gestellt und müssen nur ausgewählt werden. Wer nicht weiterkommt, kann auf Hilfe klicken, wo genaue Anweisungen geboten werden. Man "geht" von einem Ort zum anderen und befragt Menschen, auf der richtigen Spur werden Punkte zugeteilt bis der Fall schließlich gelöst wird. Die richtigen Fragen oder Aussagen müssen ausgewählt werden, um weiterzukommen. Das Spiel dauert länger, wenn nicht aufpasst wird.

Das Portal ist kostenlos, das Leseverstehen wird einmal anders geprüft und das erste Mal wirkt das Spiel überraschend und versprechend. Die Grafik ist einfach, und die Effekte sind nicht modern, aber der Fall ist interaktiv gestaltet, da mit anderen Figuren Kontakt besteht. Jedoch sind die Gespräche nicht offener Natur und es gibt nicht so viele kreative Freiheiten.

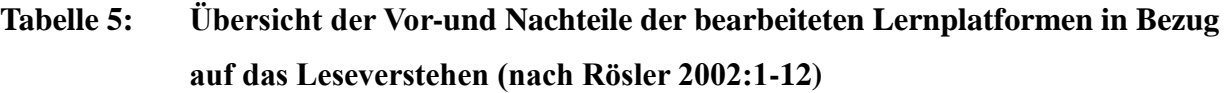

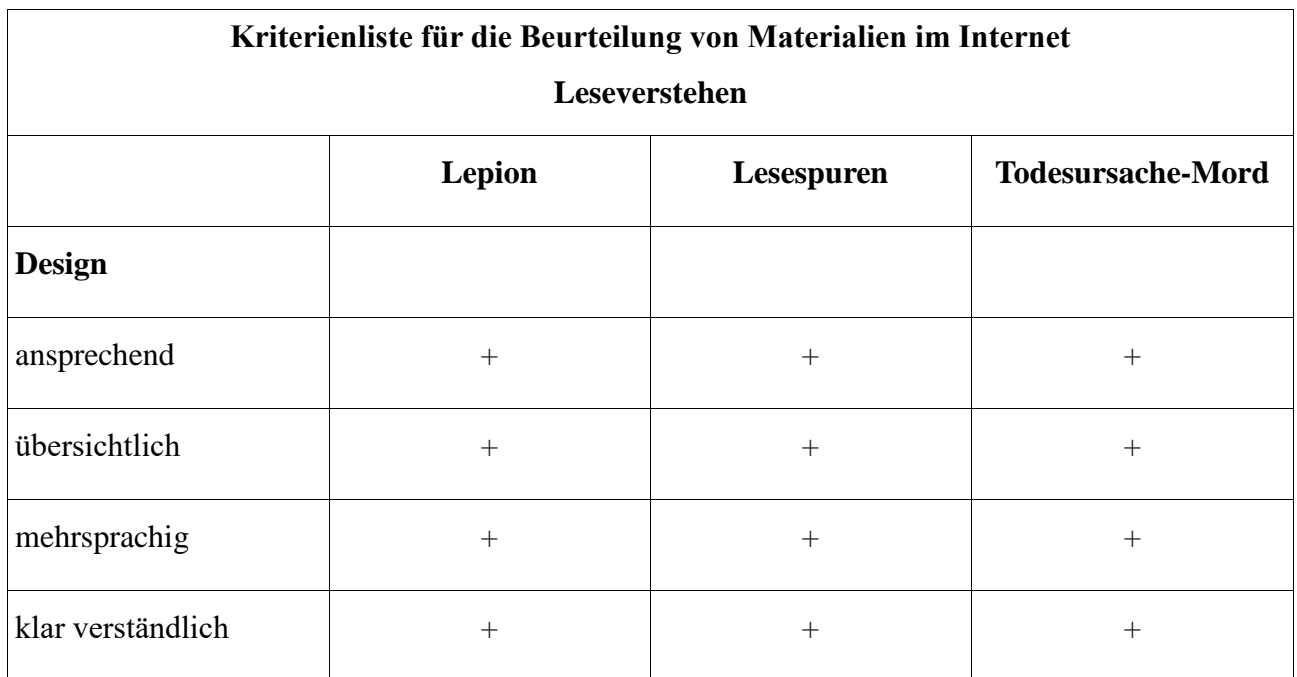

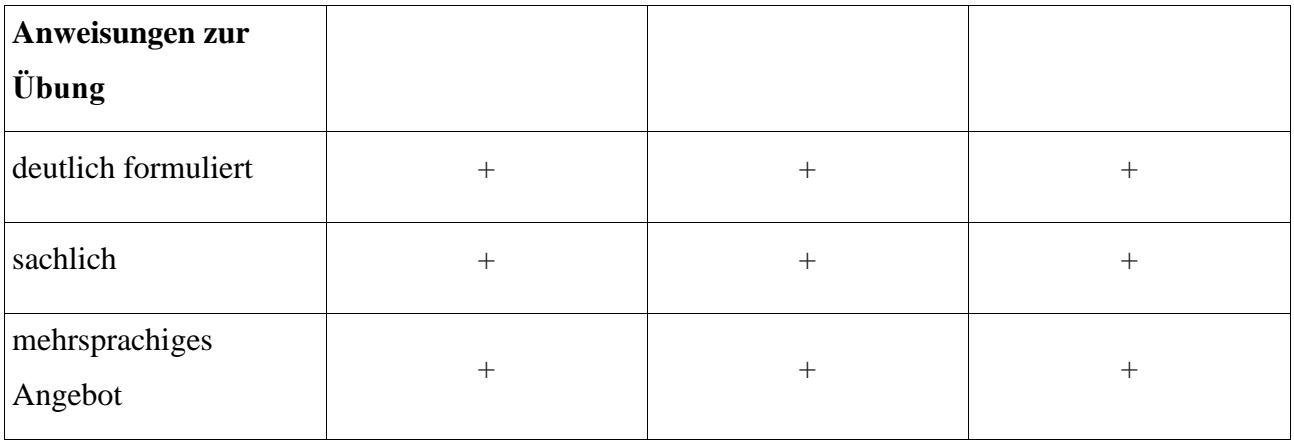

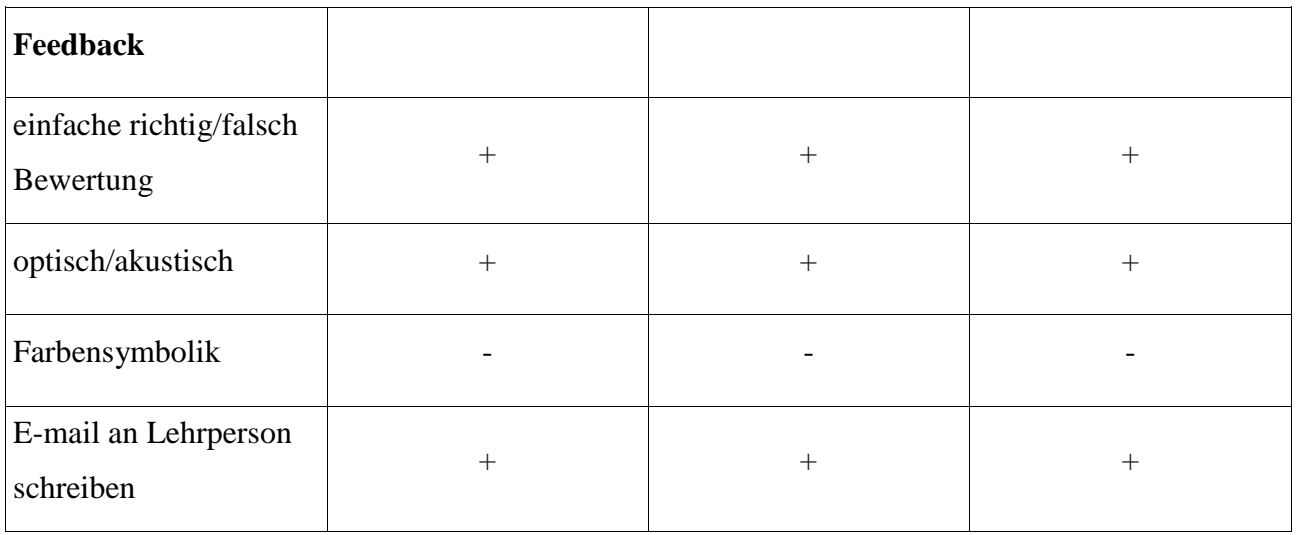

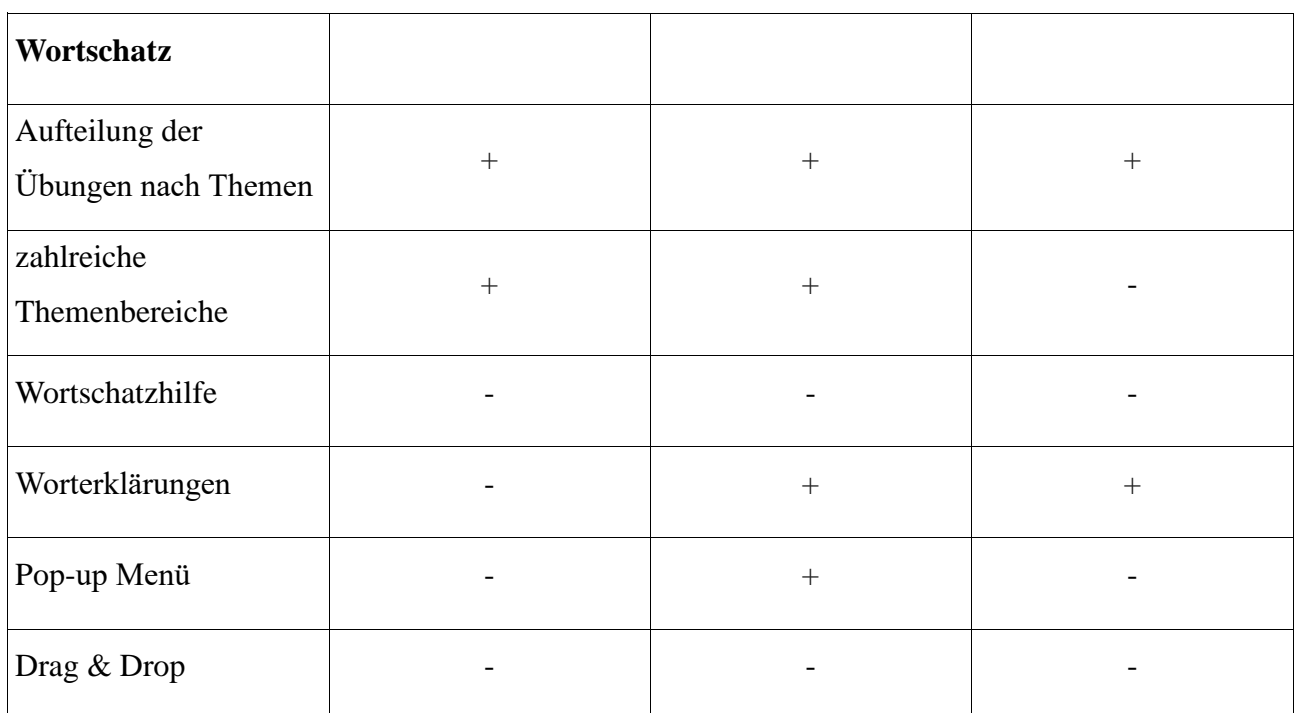

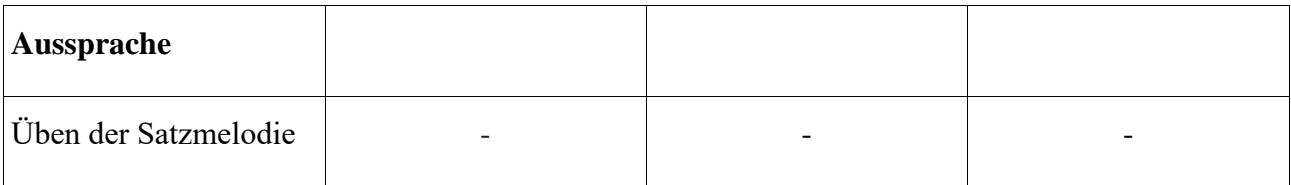

# **3.2.5. Sprechen**

Das Sprechen kann der Lernende online während der Erstellung von **Podcasts** oder ähnlichen Audio- oder Videodateien (wie **audio-lingua**) schulen. Lernende können Podcasts produzieren, die als Lernhilfe angesehen werden. Während der Produktion solcher Podcasts wird gelernt. Die Lernenden denken über den sprachlichen Inhalt nach und setzen sich damit auseinander. Sie müssen sich dabei auch dem Medium anpassen. Die Sprachkompetenzen werden in diesem Prozess verbessert, und landeskundliche und interkulturelle Inhalte können ebenso auf diese Weise erworben werden. Der Lernende wird zum Lehrer und gleichzeitig ist er gezwungen, Reflexionen darüber anzustellen.

Das Sprechen kann der Lerner über schon erwähnte Portale wie **languageguide**, wo die Option speaking challenge besteht, üben. Den Lernenden ist immer die Möglichkeit offen, das Gehörte auf einem Portal nachzusprechen und so an ihrer Aussprache zu arbeiten.

Das Portal **deutschtraining** bietet bald Deutsch sprechen online: Konversationskurs Deutsch. Aber man kann sich noch nicht anmelden.

# **Tabelle 6: Übersicht der Vor-und Nachteile der bearbeiteten Lernplatformen in Bezug auf das Sprechen (nach Rösler 2002:1-12)**

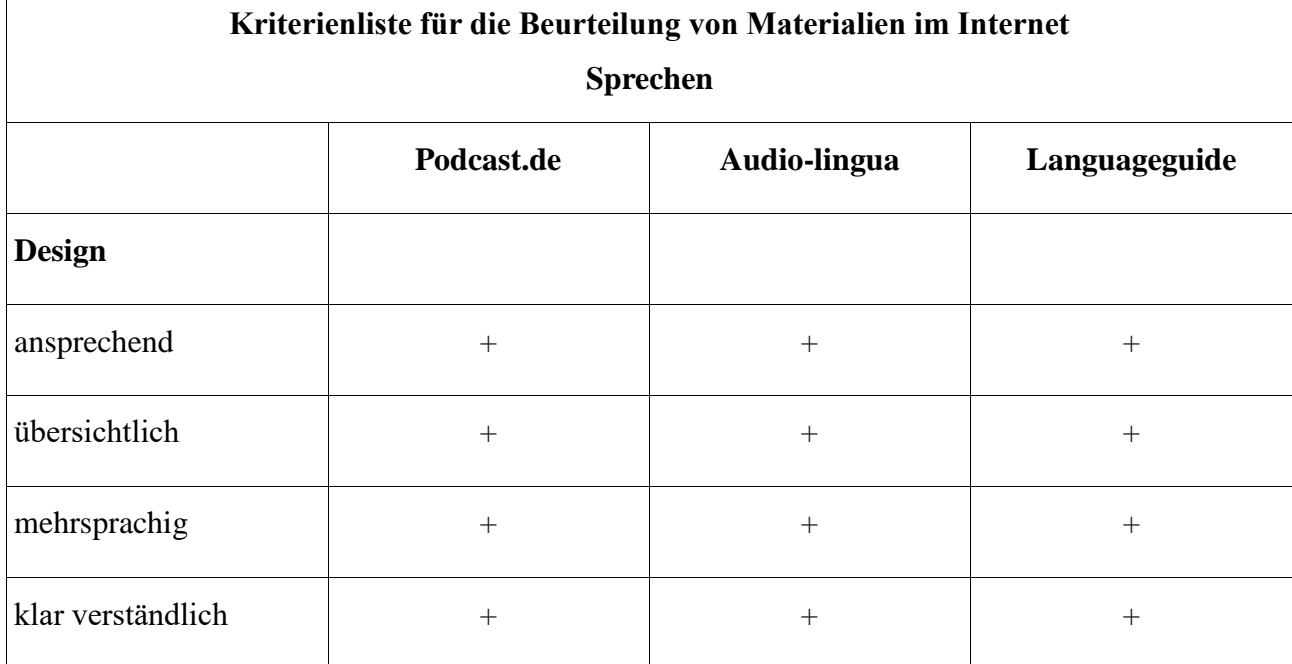

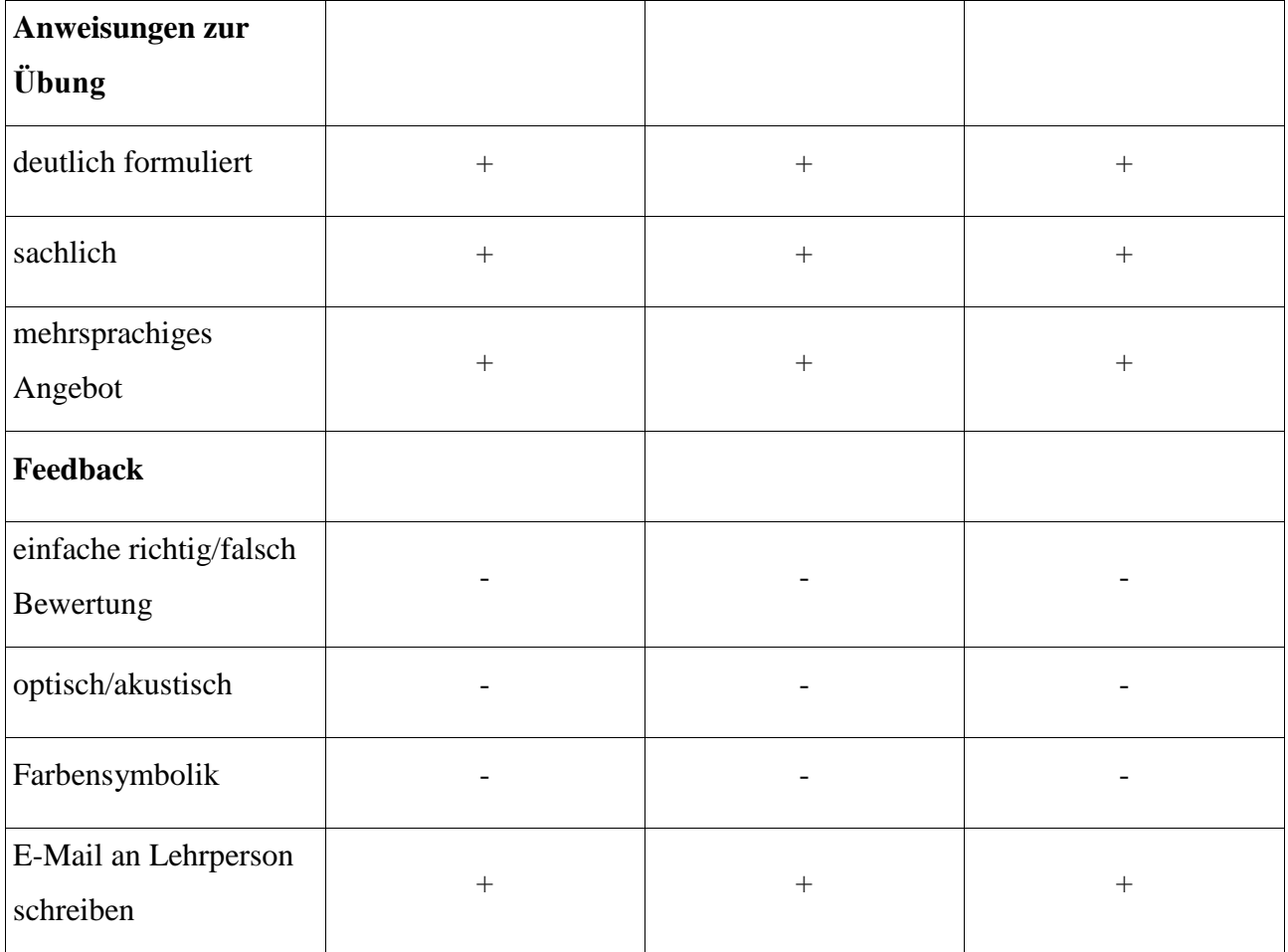

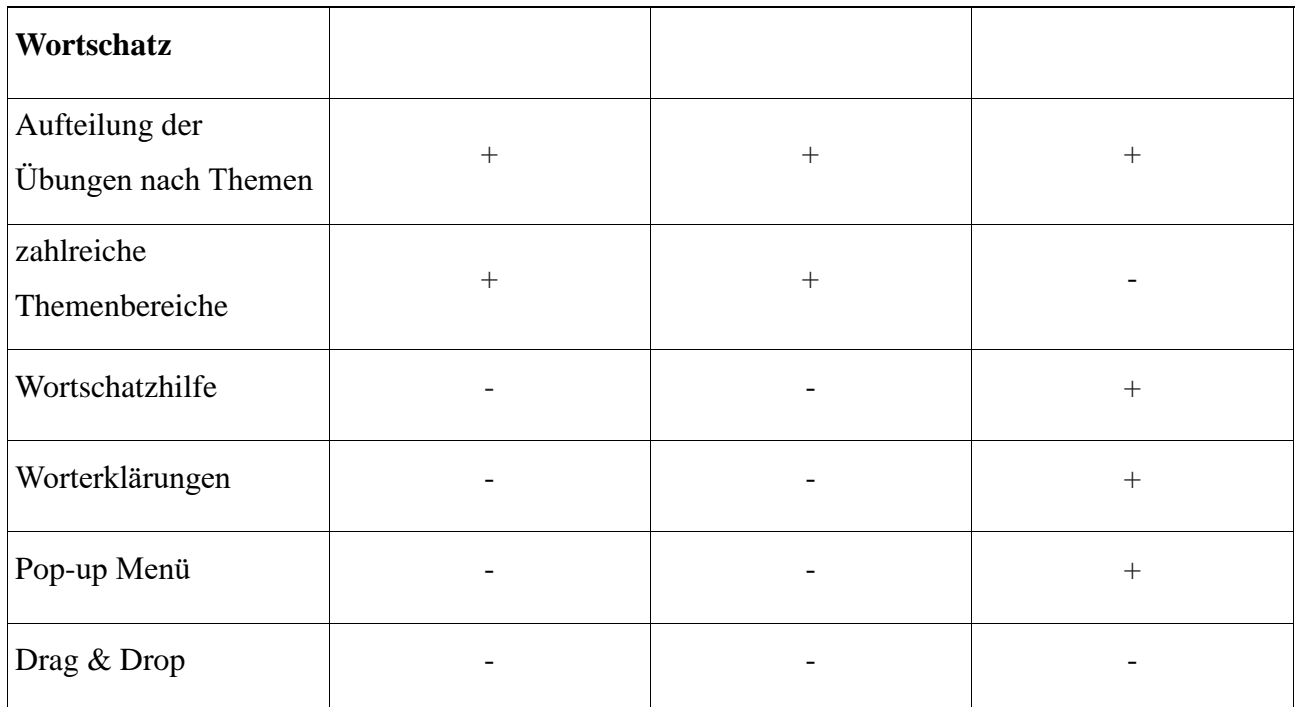

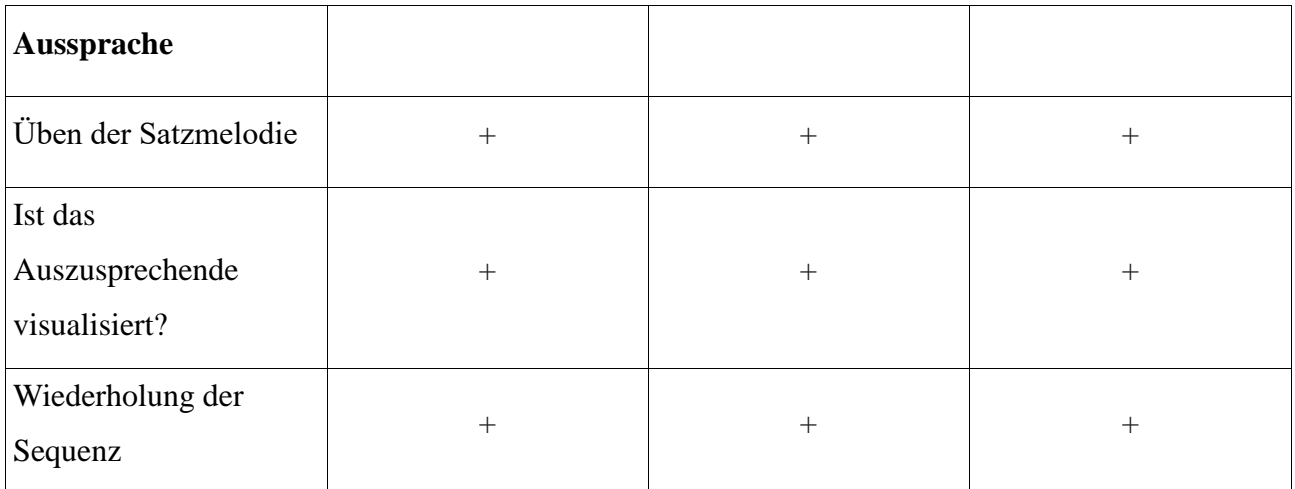

# **3.2.6.1. Schreibtrainer**

Zum Schulen des Schreibens kann das Portal **schreibtrainer**<sup>23</sup> genutzt werden. Die Sprache wird nach Öffnen der Seite gewählt. Lernende können sich entweder einloggen oder auch frei üben. Die Seite ist kostenlos. Das Üben des Schreibens mithilfe der Tastatur ist nützlich für Schule und Beruf. Die Seite mit Übungen enthält 208 Lektionen. Neben der Nummer der Lektion befinden sich auch die Information zur Lektion, dann das Level und die Starttaste. Insgesamt gibt es 14 Levels. Das Level bestimmt den Schwierigkeitsgrad – es wird mit einfacheren Übungen angefangen und man kommt zu den schwierigeren. Die Schnelligkeit mit beliebigen Buchstabenreihen, Wortspielen, Umschaltung (bei Großschreibung) u.ä. wird geübt.

Beim Üben wird die Anzahl der richtigen oder falschen Antworte angezeigt, sowie die Anzahl der übrig gebliebenen Wortgruppen, man bekommt eine Note und es wird gesagt, ob zu langsam geschrieben wird. Außerdem können Übungstexte und Abschreibetexte gewählt werden. Einige von ihnen haben auch ein Thema (wie "Leonardos Fahrrad", "Musiker-Geschichten" usw.). Die Seite ist für alle Niveaus des Lernens geeignet, da nicht der Inhalt im Vordergrund steht, sondern das schnelle Schreiben der deutschen Sprache mit Tastatur. Besonderheiten der deutschen Sprache, wie β und ss werden getrennt geübt. Ein Nachteil ist, dass die Übungen immer gleich sind. Der zu sehende Text muss der Reihe nach abgeschrieben werden. Wegen dieser Monotonie und schlichten Ausführung des Portals kann dem Lerner, der es nur aus Spaß nutzt, leicht langweilig werden. Jedoch für diejenigen, die schnell am Computer schreiben müssen, ist das Üben äußerst nützlich, da es auch auf die Besonderheiten der deutschen Sprache aufmerksam macht. Es bereitet auf ein sehr hohes Level vor.

l 23

[http://www.schreibtrainer.com](http://www.schreibtrainer.com/) abgerufen am 29.11.2016

**Tabelle 7: Übersicht der Vor-und Nachteile der bearbeiteten Lernplatformen in Bezug auf das Schreiben (nach Rösler 2002:1-12)**

| Kriterienliste für die Beurteilung von Materialien im Internet<br><b>Schreiben</b> |        |
|------------------------------------------------------------------------------------|--------|
|                                                                                    |        |
| <b>Design</b>                                                                      |        |
| ansprechend                                                                        | $^{+}$ |
| übersichtlich                                                                      | $^{+}$ |
| mehrsprachig                                                                       | $^{+}$ |
| klar verständlich                                                                  | $^{+}$ |

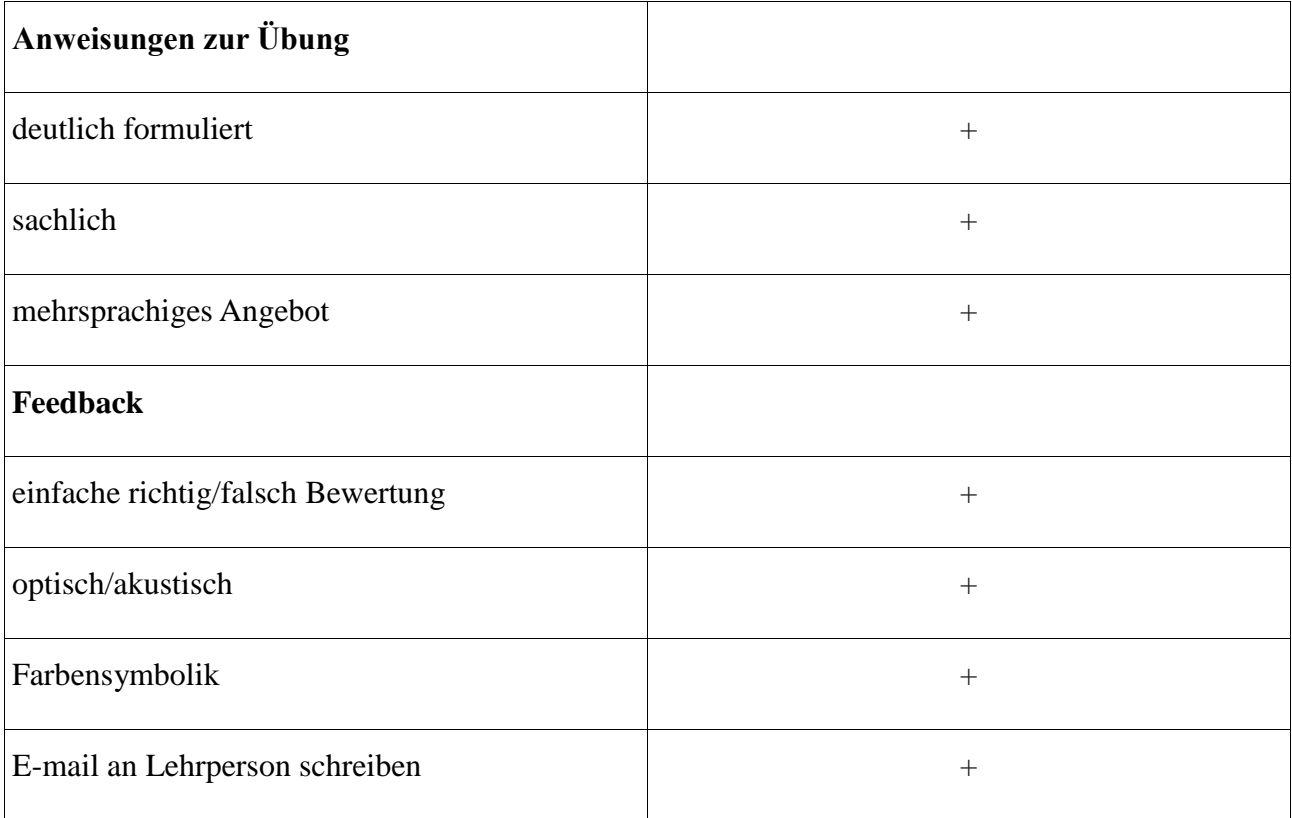

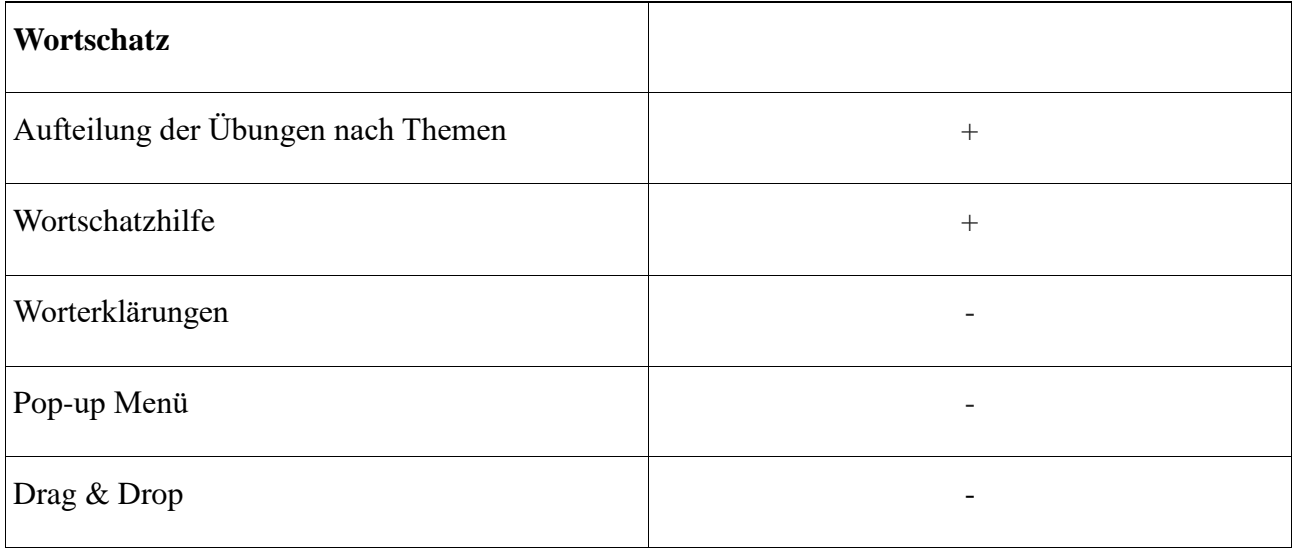

# **4. MÖGLICHES ONLINE-SELBSTSTUDIUM DER DEUTSCHEN SPRACHE – Umfassende Portale**

Bisher hat diese Diplomarbeit die Portale zum Online-Lernen der deutschen Sprache nach dem Lernen einer bestimmten Fertigkeit und des Wortschatzes und der Grammatik aufgeteilt. Dieser Teil bietet andererseits eine Auswahl eines umfassenden Lernens der deutschen Sprache. Das bedeutet das selbständige Lernen in mehreren erwähnten Bereichen.

# **4.1. Deutschunddeutlich**

Als Erstes wird **deutschunddeutlich<sup>24</sup>** analysiert. Dieses Portal bietet Arbeitsblätter zum Hochladen. Die Arbeitsblätter können Texte, die Rechtschreibung, die Grammatik, den Stil und anderes betreffen. Der Bereich "Texte" hat Untertitel: Herstellen von Texten, Textbearbeitung und Textverständnis. Lernende bekommen den Anreiz, Texte selbst herzustellen, und es wird nicht nur am Leseverstehen gearbeitet, sondern auch am Schreiben. Außerdem wird geübt, Texte zu bearbeiten, ihnen wichtige Informationen zu entnehmen, und das Verständnis der Texte wird durch verschieden Aufgaben überprüft. Unter der Rechtschreibung wird Groß- und Kleinschreibung, Trennen, ss und β, Zeichensetzung und Rechtschreibung-Training verstanden. Es wird vorwiegend an Texten geübt und bekommt auch explizit die Regeln erklärt.

Die Grammatik ist einfach in Wortarten, einfache Sätze und die Satzreihe geteilt. Jedoch umfasst jedes Gebiet eine Anzahl von Grammatikeinheiten. Unter Stil wird auch der Wortschatz verstanden. Die Arbeitsblätter sind nach Wortfeldern aufgeteilt. Anderes enthält Prüfungen, Verschiedenes und Zehn-Minuten-Übungen. Das Portal ist kostenlos, und es können mehrere Aspekte der Grammatik eingeübt werden. Dennoch ist es ungeeignet für ein selbständiges Lernen der deutschen Sprache. Es ist eher für Lehrpersonen gedacht. Sie können die Arbeitsblätter im Unterricht nutzen. Ein Lernender kann wegen der fehlenden Interaktion begrenzt Informationen entnehmen.

#### **4.2. Lernareal**

Das Portal **Lernareal**<sup>25</sup> bietet das Lernen der deutschen Sprache neben Mathematik, Natur und Technik. Wenn Deutsch gewählt wird, werden die Gebiete Hören und Verstehen, Lesen und Verstehen, Sprachreflexion, Rechtschreibung (Schweiz β=ss) und Wortschatz/Wortwahl

[http://www.deutschunddeutlich.de,](http://www.deutschunddeutlich.de/) abgerufen am 1.12.2016

<sup>25</sup> [http://www.lernareal.ch,](http://www.lernareal.ch/) abgerufen am 2.12.2016

sichtbar. Das Deutsch ist für Lernende ab Schuljahr sieben vorgesehen. Die Gebiete sind zusätzlich aufgeteilt, so werden unter Hören und Verstehen noch die Aufschriften: Notizen machen, Unverstandenes klären, Zusammenfassen, Anweisungen ausführen, Interpretieren, Memorieren und Spezielles verfügbar. Daneben kann die Stufe leicht, mittel oder schwierig ausgewählt werden. Es wird die Stufe schwierig und Notizen machen gewählt. In einem separaten Fenster öffnet sich zuerst eine Höraufnahme von einem anzuhörenden Vortrag und es sollten Notizen gemacht werden, die für das Beantworten einiger Fragen notwendig sind und weiter folgen noch mehrere Vorträge zum Thema Wein (Herkunft, Herstellung usw.) mit Fragen im Anschluss. Es gibt insgesamt 17 Punkte, und der erreichte Anteil wird sichtbar. Die Zeit läuft beim Lösen und Hören ab. Die Fragen können auch beliebig übersprungen werden. Erst wenn auf Auswertung geklickt wird, wird die Lösung sichtbar. Es werden nützliche Kompetenzen auf diesem Portal erworben. Die Aufgaben zu den Hörtexten oder Texten enthalten Fragen, Einsetzübungen, Ergänzungsübungen, Zuordnung von Bild mit Wörtern oder Sätzen.

Zum Lesen und Verstehen gibt es außer dem erwähnten unter Hören und Verstehen noch: "Markieren", "Informationen beschaffen", "Texte lesen und interpretieren", "Grafiken lesen und interpretieren", "Überblick gewinnen", "schnell lesen", "genau lesen" und "Texte visualisieren". Diese Kenntnisse sind überhaupt hilfreich beim Lernen und ebenso für einen Lernenden auf der Stufe B2. Es wird geübt, gezielt zu lesen, einen Text genau zu lesen oder einen Überblick zu gewinnen. Es hilft beispielsweise Texte zu visualisieren, einen Text erfolgreich als Diagramm oder Darstellung wiederzugeben.

Die Sprachreflexion ist nach den Einheiten Nomen, Verben, Adjektive, Pronomen, Partikeln, alle 5 Wortarten, Satzarten, Satzglieder, direkte und indirekte Rede und Sprachproben anwenden gegliedert. Die Aufgaben sind wieder verschiedene Einsetzübungen, Ergänzungsübungen, Auswahlübungen (z. B. bei Pronomen, Partikeln) und Zuordnungsübungen. Es wird davon ausgegangen, dass die grammatischen Regeln schon bekannt sind. Das ist für einen Lernenden auf der Stufe B2 eine gute Möglichkeit, grammatische Einheiten zu wiederholen, falls der Bedarf dafür besteht.

Die Rechtschreibung dieses Portals umfasst Laute und Buchstaben (Dehnung und Schärfungen), Gross- und Kleinschreibung, Trennung am Zeilenende, Zeichensetzung und Regeln zum Nachschlagen und Anwenden. Die Aufgaben ähneln den Übungstypen aus den vorher angeführten Bereichen. Darüber hinaus gibt es viele Aufgaben, in denen Sätze korrigiert werden.

Das fünfte Gebiet ist Wortschatz/Wortwahl. Es besteht aus Fremdwörter, Ober- und Unterbegriffe, Synonyme und Antonyme, Wortverbindungen, Abkürzungen, Redewendungen/Sprichwörter, Sprachebenen und Vermischtes.

Dieses Portal ist durchaus empfehlenswert, vor allem wegen der vielfältigen Übungen und der Art wie die Bereiche der Sprache präsentiert werden. Es hilft ebenfalls beim Erwerb nützlicher Kenntnisse zum Verstehen von Texten und des Wortschatzes, sowie der Übung der Rechtschreibung.

## **4.3. Levrai**

Über das Portal **Levrai**<sup>26</sup> kann Deutsch gelernt und geübt werden. Es ist sehr umfassend. Die Grammatik ist alphabetisch nach den Anfangsbuchstaben der Inhalte (Aktiv und Passiv, Satzglieder und viele andere) aufgeteilt. Es enthält die Inhalte, die von der 4. bis zur 10 Klasse in Deutschland bearbeitet wurden und auch den Stoff, der auf einem Gymnasium oder in der Realschule gelernt wird. Das Portal ist kostenlos und hat über 3000 Seiten Übungen. Außer der Grammatik deckt die Webseite den Bereich Rechtschreibung, Gedichte, Interpretationsübungen, Erörterung, Inhaltsangabe, Fabeln, Märchen, Jugendsprache, Schwierige Wörter, Merksätze Eselsbrücken und Deutsch Arbeitsblätter.

Die Bereiche sind auf der Startseite in der linken Reihe mit angegebenen Links zu erkennen. Das Design des Portals ist sehr einfach und zeigt nur klickbare Titel der Inhalte, was nicht sehr einladend aussieht. Die verschiedenen Inhalte enthalten Übungen, Diktate, Regeln und Arbeitsblätter. Außerdem enthält das Portal Informationen zu den Textformen: Gedicht, Bericht, Reportage, Erzählung, Erörterung, Lebenslauf u. Ä. und wie sie geschrieben werden. Es sind viele Textsorten repräsentiert und dazu kann das Wissen anhand eines Arbeitsblattes überprüft werden. Also können außer der Grammatik auch das Lesen und Schreiben geübt werden.

Es werden fast immer die gleichen Übungstypen (Lückentexte und Auswahlübungen) angeboten, und die Kontrolle erfolgt, wenn Auswertung gewählt wird. Erst dann wird die Information verfügbar, ob die Antwort richtig oder falsch ist. Die Stufe der einzelnen Aufgaben ist zwar unklar, aber es bekannt für welche Klasse die Übungen geeignet sind. Das Portal kann Lernenden für ein globales Wiederholen hilfreich sein. Wenn sie auf einer Webseite über die verschiedenen Textarten und Textsorten etwas erfahren wollen, ist das Portal sogar

<sup>26</sup> [http://www.online-lernen.levrai.de/deutsch\\_unterricht.htm,](http://www.online-lernen.levrai.de/deutsch_unterricht.htm) abgerufen am 5.12.2016

empfehlenswert. Jedoch falls der Lerner mehr Interaktion oder authentischere und vielfältigere Aufgaben sucht, sollte er ein anderes Portal aufsuchen.

# **Tabelle 8: Übersicht der Vor-und Nachteile der bearbeiteten Lernplatformen in Bezug auf das Üben von mehreren Fertigkeiten (nach Rösler 2002:1-12)**

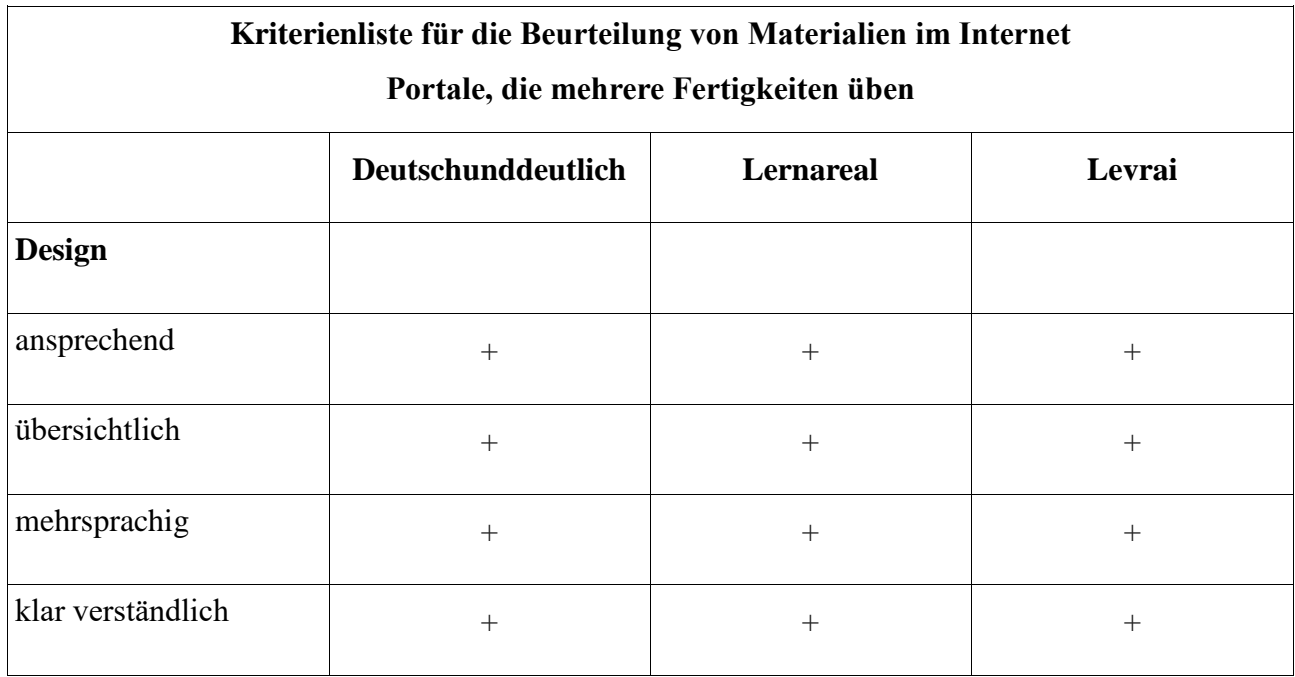

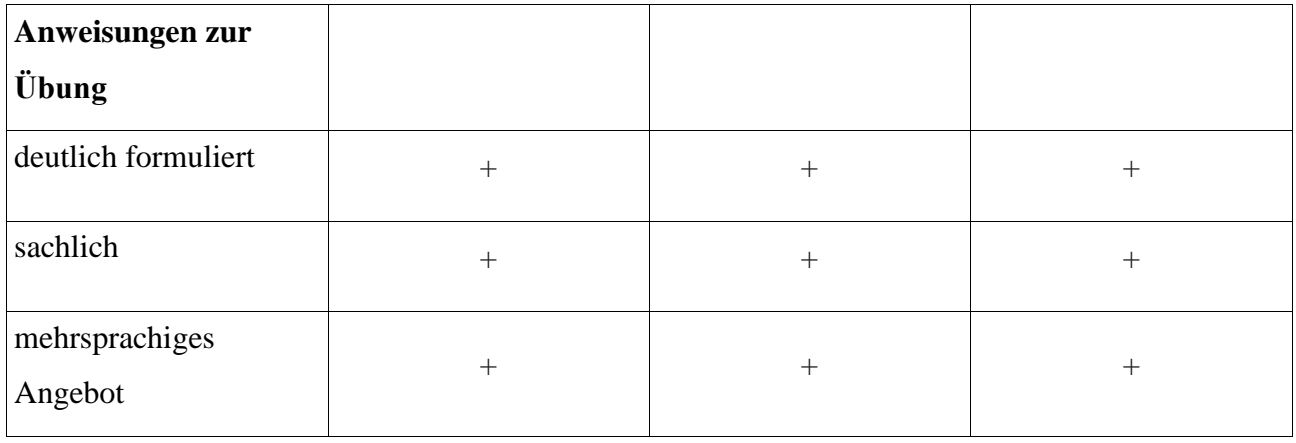

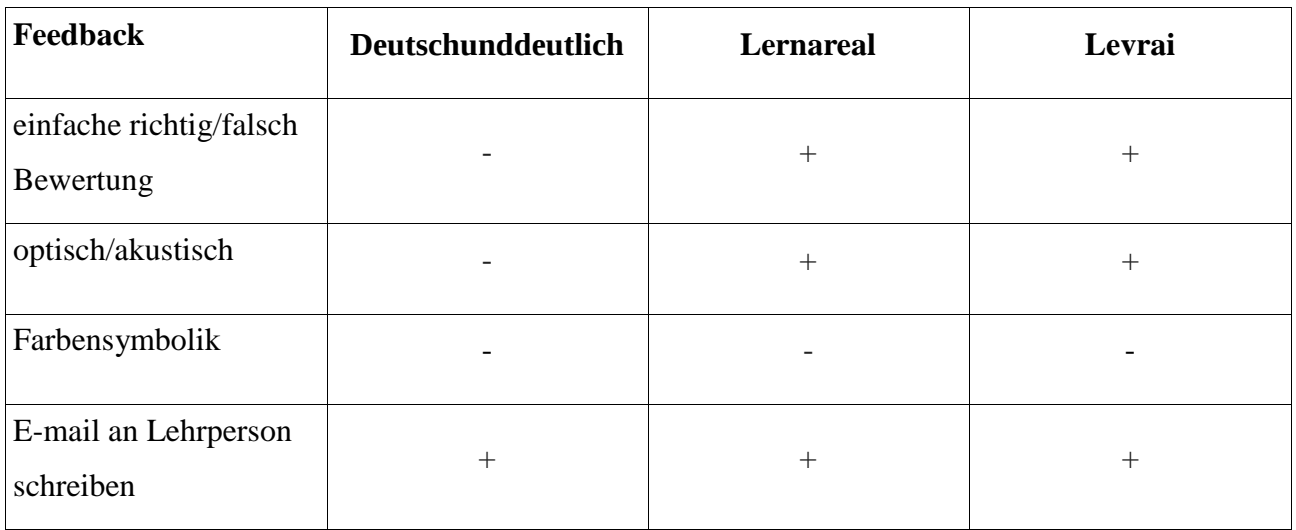

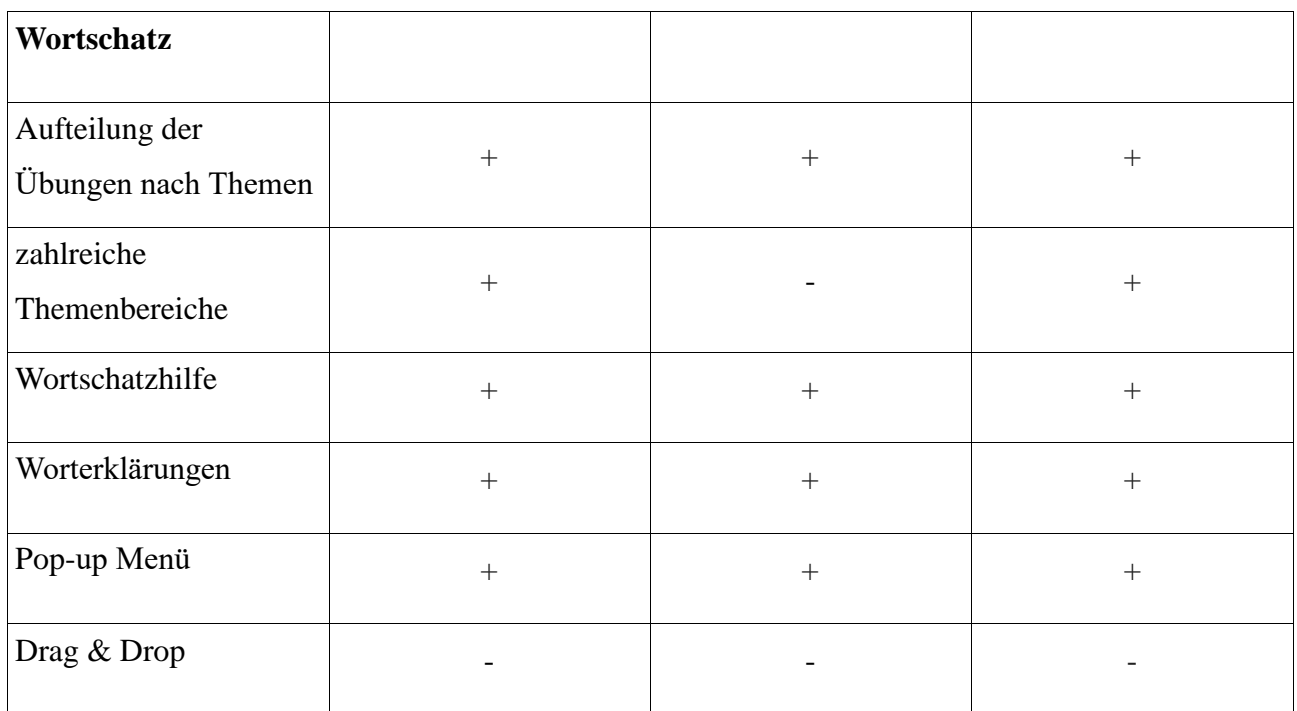

# **5. MEINE VORSCHLÄGE FÜR ÜBUNGEN UND AUFGABEN**

Am Ende meiner Diplomarbeit möchte ich einige Vorschläge und konkrete Links für Übungen und Aufgaben anbieten, die im Deutschunterricht an kroatischen Gymnasien, meiner Meinung nach, gut zu nutzen kommen könnten.

Am Lernportal Levrai<sup>27</sup> gibt es interessante Arbeitsblätter für zahlreiche Märchen, die hilfreich für den Deutschunterricht sind. Ich habe mich für das Üben des Hörverstehens und der Grammatik im Themenbereich "Märchen" entschieden. Ich werde meine Vorschläge für einen Unterrichtsverlauf aufzählen und diese dann genauer beschreiben. Die Übungen und die Arbeitsblätter habe ich auf dem Portal "Levrai" gefunden. Für "Sterntaler" habe ich viele Audioquellen gefunden und habe mich für podcast.de entschieden.

*Alternative Links:* "Sterntaler"- Zeichentrick als Schattenspiel <https://www.youtube.com/watch?v=ztw5nHm4KNc>

"Sterntaler"-Märchen der Gebrüder Grimm vorgelesen als Hörspiel <https://www.youtube.com/watch?v=EPP4bg9o-ds>

# **Märchen und Wortschatz**

# **Einstieg**

Am Anfang der Stunde sollte das Vorwissen der Schülern aktiviert werden, wobei sie nach den schon bekannten Märchen gefragt werden, wie z.B. Hänsel und Gretel, Rapunzel, Aschenputtel, Rotkäppchen, Dornröschen, Schneewittchen usw. Diese werden an die Tafel geschrieben in Form eines Assoziogramms, zusammen mit deren kroatischen Entsprechungen.

# **Merkmale und Aufbau von Märchen**

<http://www.online-lernen.levrai.de/index.htm>

Die Schüler können dann mehr über die Merkmale von Märchen lernen. So lernen sie, dass es in jedem Märchen einen im Grunde guten Held gibt. Ihm gegenüber steht sein Gegenspieler, ein bösartiger Zauberer oder eine Hexe. Menschliche Eigenschaften werden in Kontrasten geschildert, wie z.B dumm – klug, gut – böse, arm – reich usw.

Dieses Arbeitsblatt ermöglicht den Schülern, über den Aufbau eines Märchens anhand von einem Beispiel zu lernen. Der Text des Märchens "Sterntaler" ist hier so eingefärbt, dass verschiedene Farben typische Phasen des Märchens symbolisieren. So steht grün für die Einleitung, blau für den Hauptteil und rot für den Schluss.

# **Die Schüler sind in der Lage:**

- den Inhalt zusammenzufassen
- kreativ mit dem Thema umzugehen
- den Inhalt mit eigenen Wörtern nachzuerzählen
- vorhandenes Wissen zu vertiefen

# **Link fürs Arbeitsblatt:**

[http://www.online-lernen.levrai.de/deutsch](http://www.online-lernen.levrai.de/deutsch-uebungen/maerchen/maerchen_lernen/01_maerchen_regeln_merksaetze.htm)[uebungen/maerchen/maerchen\\_lernen/01\\_maerchen\\_regeln\\_merksaetze.htm](http://www.online-lernen.levrai.de/deutsch-uebungen/maerchen/maerchen_lernen/01_maerchen_regeln_merksaetze.htm)

# **Märchen und Hörverstehen**

**Podcast.de** bietet mp3 Versionen von zahlreichen Märchen. So habe ich eine Mp3 Version<sup>28</sup> von "Sterntaler" gefunden, die auch gut in die Unterrichtsstunde integriert werden kann. Die Höraufnahme dauert nicht länger als 4 Minuten und könnte nach Bedarf auch mehrmals wiederholt werden.

**Vor dem Hören** der Höraufnahme bekommen die Schüler zu zweit einen Umschlag mit dem Text des Märchens "Sterntaler", der zerstückelt ist. Sie müssen die Abschnitte in die richtige Reihenfolge bringen.

<sup>28</sup> [http://www.podcast.de/episode/1458345/Die+Sterntaler/,](http://www.podcast.de/episode/1458345/Die+Sterntaler/) abgerufen am 18.3.2017

**Während des Hörens** prüfen sie, ob sie es richtig gemacht haben.

**Nach dem Hören** bekommen die Schüler ein Arbeitsblatt mit einer neuen Aufgabe. Es steht: "Du hast miterlebt, was mit Sterntaler passiert ist. Schreibe einen kurzen und zutreffenden Text."

**Links:**

# **Vor dem Hören:** Arbeitsblatt zum Aufschneiden

[http://www.online-lernen.levrai.de/deutsch](http://www.online-lernen.levrai.de/deutsch-uebungen/maerchen/arbeitsblaetter_maerchen/sterntaler_arbeitsblatt_maerchen.pdf)[uebungen/maerchen/arbeitsblaetter\\_maerchen/sterntaler\\_arbeitsblatt\\_maerchen.pdf](http://www.online-lernen.levrai.de/deutsch-uebungen/maerchen/arbeitsblaetter_maerchen/sterntaler_arbeitsblatt_maerchen.pdf)

# **Nach dem Hören:** Arbeitsblatt

[http://www.online-lernen.levrai.de/deutsch](http://www.online-lernen.levrai.de/deutsch-uebungen/maerchen/arbeitsblaetter_maerchen/arbeitsblaetter_sterntaler_maerchen.pdf)[uebungen/maerchen/arbeitsblaetter\\_maerchen/arbeitsblaetter\\_sterntaler\\_maerchen.pdf](http://www.online-lernen.levrai.de/deutsch-uebungen/maerchen/arbeitsblaetter_maerchen/arbeitsblaetter_sterntaler_maerchen.pdf)

# **Die Schüler sind in der Lage:**

- einen eigenen Text zu verfassen
- den Inhalt zusammenzufassen
- kreativ mit dem Thema umzugehen
- den Inhalt mit eigenen Wörtern nachzuerzählen
- vorhandenes Wissen zu vertiefen
- Ergebnisse zu präsentieren

**Hausaufgabe:** Die Schüler werden ihr eigenes Märchen schreiben. Sie bekommen 5 Wörter, die als Wegweiser dienen. Um die Vielfalt zu versichern kann die Lehrerin die Schüler in mehrere Gruppen einteilen und jede Gruppe bekommt dann andere Wörter, sodass nicht alle das gleiche haben.

**Vorschlag 1**: Drache, Unglück, Prinzessin, Hexe, Ring.

**Vorschlag 2**: Held, Zauberer, Liebe, Glück, Braut.

# **Ziel der Hausaufgabe:**

Die Schülerinnen und Schüler sollen den Inhalt des Märchens verstehen, um es auch zusammenfassen zu können. Zu Hause können sie sich "Sterntaler" nochmals vorlesen (Handout), oder die Podcast anhören. Sie beschreiben dann, was geschehen ist, als ob sie es miterlebt haben.

Meiner Meinung nach ist es eine interessante Aufgabe, weil es immer Spaß macht, sich in eine andere Rolle einzusetzen und die Sache aus einer neuen Perspektive anzuschauen.

#### **Mein Vorschlag für eine Wiederholungsstunde:**

Die Schüler haben während der vorigen Stunde eine Hausaufgabe bekommen. Sie sollten sich das Märchenportal **maerchenwelt.eu** genauer anschauen und sich für ein Märchen entscheiden, sei es ihr Lieblingsmärchen, oder ein Märchen, das für sie ganz neu ist. Diese sollten sie zu Hause vorlesen und Notizen machen, um es in der Schule nacherzählen zu können.

Die Stunde beginnt dann mit der Nacherzählung der Märchen. Die Schüler können dann zu zweit oder in Gruppen über die typischen Merkmale der Märchen diskutieren. Das haben sie vorige Stunde gelernt und jetzt wiederholen sie das. Die Handouts aus vorigen Stunden helfen ihnen dabei.

Am Ende der Stunde gibt es eine Klassendiskussion über die bekanntesten Märchen. Dabei ist es wichtig, dass die Schüler einen Standpunkt haben. Sie lernen, die Meinungen der anderen Schüler zu akzeptieren oder abzulehnen. So besprechen sie, z.B. was passieren würde, wenn Rotkäppchen an diesem Tag nicht zu ihrer Großmutter gegangen wäre. usw.

**Ziel:** Märchenmerkmale zu wiederholen.

**Märchen und Grammatik "Sterntaler"** Lückentexte

#### **Ein Märchen ins Präsens übertragen**

"Setze die Verben in Klammern vom Präteritum (Vergangenheit) ins Präsens (Gegenwart)"

Gruppe A

[http://www.online-lernen.levrai.de/deutsch](http://www.online-lernen.levrai.de/deutsch-uebungen/maerchen/maerchen_lernen/70_maerchen_praeteritum_praesens.htm)[uebungen/maerchen/maerchen\\_lernen/70\\_maerchen\\_praeteritum\\_praesens.htm](http://www.online-lernen.levrai.de/deutsch-uebungen/maerchen/maerchen_lernen/70_maerchen_praeteritum_praesens.htm)

Gruppe B

[http://www.online-lernen.levrai.de/deutsch-](http://www.online-lernen.levrai.de/deutsch-uebungen/maerchen/maerchen_lernen/71_maerchen_praeteritum_praesens.htm)

[uebungen/maerchen/maerchen\\_lernen/71\\_maerchen\\_praeteritum\\_praesens.htm](http://www.online-lernen.levrai.de/deutsch-uebungen/maerchen/maerchen_lernen/71_maerchen_praeteritum_praesens.htm)

Die Schüler werden in 2 Gruppen aufgeteilt. Es handelt sich um den Text vom Märchen "Sterntaler", das auf 2 Teile gegliedert ist.

**Ziel:** Die Schülerinnen und Schüler sind in der Lage, die Verben vom Präteritum ins Präsens zu bringen. Dabei üben sie die Vergangenheitsform der Verben genauso wie die Gegenwartsform.

# **Zusammenfassung:**

Ich habe mich für das Märchen "Sterntaler" entschieden, weil es nicht gerade eines der bekanntesten Märchen ist. Genauso hätte ich auch jedes andere Märchen auswählen können. **Maerchen-welt.eu** <sup>29</sup> ist ein Internet-Portal, das nicht nur Grimms Märchen beinhaltet, sondern auch französische, italienische oder auch niederländische Märchen.

<sup>29</sup> [http://maerchen-welt.eu](http://maerchen-welt.eu/)

#### **SCHLUSSWORT**

Die Diplomarbeit hat sich am Anfang mit dem Selbststudium beschäftigt. Es wurde auf die Fragen, was Selbststudium ist, was seine Vorteile, Nachteile und Merkmale sind, geantwortet. Außerdem wurden neue Technologien erwähnt, die beim Lernen und im Unterricht immer mehr eingesetzt werden.

Der zweite Teil der Arbeit umfasst den DaF-Unterricht und das Selbststudium im Rahmen dieses Unterrichts. Dabei wird das Niveau B2 hervorgehoben, da sich die Analyse verschiedener Internetportale darauf beschränkt.

Die wichtigsten Kapitel sind der Analyse der Internetportale gewidmet. Sie wurden erstens nach den vier Fertigkeiten Hören, Sprechen, Lesen und Schreiben und nach den Bereichen Grammatik und Wortschatz aufgeteilt. Die Kriterien der Analyse sind klar definiert worden und zu den Portalen wurden Meinungen geäußert, die den Lernenden helfen sollen. Zum Schluss wurde die Frage gestellt, ob ein ganzheitliches Lernen im Internet möglich ist. Es ist schwierig kostenlose Portale zu finden, die ein großes Angebot an Übungen haben und alle Bereiche und Fertigkeiten zur Sprache schulen.

Schlussfolgernd kann bemerkt werden, dass das Internet einem Lerner viele Informationen zur Verfügung stellt. Jemand, der selbstständig die deutsche Sprache lernt, hat wirklich eine große Auswahl und von den Portalen, die einzelne Bereiche und Fertigkeiten einüben und lehren, kann der Lernende viel Neues erfahren und Gelerntes einüben oder wiederholen. An landeskundlichen Informationen, alltäglichen Themen, Fachgebieten oder Inhalten, die nur unterhalten, fehlt es im Internet sicherlich nicht. Am wichtigsten ist das der Lernende selber erkennen muss, welche Inhalte für ihn nützlich sind und wie er ohne eine Lehrperson oder meistens ohne irgendwelche Interaktion die Sprache lernen soll. Das größte Problem bei der Analyse der erwähnten Portale ist, dass das Sprechen im Hintergrund ist und fast ganz dem Lernenden überlassen wird.

Bei der Untersuchung der Portale war es am Anfang schwierig eine Unterteilung nach den Fertigkeiten und Bereichen der Sprache zu machen, denn das war nicht immer klar. Weiterhin ist es schwierig, die Auseinandersetzung mit den Internetseiten objektiv zu kommentieren, da schon Vorstellungen bestehen, wie ein gutes Internetportal aussehen sollte. Als Beobachter und Verfasser besteht die Möglichkeit, zu streng oder nachsichtig zu sein.

Das Thema der Diplomarbeit könnte sicherlich auch mehr ausgeweitert werden und sich nicht nur auf Portale konzentrieren. Es gibt viele Möglichkeiten sich noch detaillierter mit einem solchen Thema zu beschäftigen. Jedoch war das Ziel dieser Diplomarbeit, Kommentare zu Internetportalen zu geben, die schließlich den Lernern helfen sollen, sich in Mitten des vielfältigen Angebots im Internet zurechtzufinden.

# **LITERATUR**

http://www.pedocs.de/volltexte/2012/6807/pdf/ZfPaed\_1998\_1\_Astleitner\_Leutner\_Fernunterricht [und\\_neue\\_IT.pdf,](http://www.pedocs.de/volltexte/2012/6807/pdf/ZfPaed_1998_1_Astleitner_Leutner_Fernunterricht_und_neue_IT.pdf) abgerufen am 22.3.2017

Astleitner, Herman; Leutner Detlev (1998): Ferunterricht und neue Informationstechnologien: Aktuelle Entwicklungen. *Zeitschrift für Pedagogik* 1, 105-123.

Reich, Kersten (1977): *Theorien der allgemeinen Didaktik*. Stuttgart: Ernst Klett Verlag.

Trim, John et al. (2001): *Gemeinsamer europäischer Referenzrahmen für Sprachen: lernen, lehren, beurteilen*. Berlin: Langenscheidt.

[http://www.uni-bielefeld.de/Universitaet/Studium/SL\\_K5/angebote\\_lehrende/Lehren-](http://www.uni-bielefeld.de/Universitaet/Studium/SL_K5/angebote_lehrende/Lehren-Lernen/materialien/Selbststudium.pdf)[Lernen/materialien/Selbststudium.pdf,](http://www.uni-bielefeld.de/Universitaet/Studium/SL_K5/angebote_lehrende/Lehren-Lernen/materialien/Selbststudium.pdf) abgerufen am 20.6.2016

[https://www.uni-giessen.de/fbz/fb05/germanistik/iprof/daf/dokumente/kriterienkatalog,](https://www.uni-giessen.de/fbz/fb05/germanistik/iprof/daf/dokumente/kriterienkatalog) abgerufen am 3.12.2016

[http://www.europaeischer-referenzrahmen.de,](http://www.europaeischer-referenzrahmen.de/) abgerufen am 14.7.2016

[http://dokumenti.ncvvo.hr/Nastavni\\_plan/gimnazije/strani\\_jezici/2-strani.pdf](http://dokumenti.ncvvo.hr/Nastavni_plan/gimnazije/strani_jezici/2-strani.pdf)

[http://dokumenti.ncvvo.hr/Nastavni\\_plan/gimnazije/izborni/strani-jezici.pdf](http://dokumenti.ncvvo.hr/Nastavni_plan/gimnazije/izborni/strani-jezici.pdf)

# **Wörterbücher:**

Rječnici Dudenredaktion (Hg.) (2006): Duden deutsches Universalwörterbuch. Mannheim [etc.]: Dudenverlag.

Hansen-Kokoruš, Renate; Mateši, Josip. Peur-Medinger Zrinka; Znika, Marija (2005): Njemačkohrvatski univerzalni rječnik. Hrgs. von Dunja Brozović Rončević. Zagreb: Nakladni zavod Globus. Institut za hrvatski jezik i jezikoslovlje.

Leo dictionary [https://www.leo.org/german-english,](https://www.leo.org/german-english) abgerufen am 31.3.2017

# **Internetportale:**

[http://www.languageguide.org,](http://www.languageguide.org/) abgerufen am 14.7.2016 [http://www.quizlet.com,](http://www.quizlet.com/) abgerufen am 14.7.2016 [https://www.babbel.com,](https://www.babbel.com/) abgerufen am 23.3.2017 [https://www.busuu.com,](https://www.busuu.com/) abgerufen am 23.3.2017 [http://www.deutschtraining.org,](http://www.deutschtraining.org/) abgerufen am 23.7.2016 [http://www.grammatiktraining.de,](http://www.grammatiktraining.de/) abgerufen am 23.7.2016 [http://www.interdeutsch.de,](http://www.interdeutsch.de/) abgerufen am 18.11.2016 [http://www.grammatikdeutsch.de,](http://www.grammatikdeutsch.de/) abgerufen am 21.11.2016 [http://www.podcast.de,](http://www.podcast.de/) abgerufen am 22.11.2016 [http://www.audio-lingua.eu/,](http://www.audio-lingua.eu/) abgerufen am 23.11.2016 [http://www.ohrka.de/,](http://www.ohrka.de/) abgerufen am 5.12.2016 [http://www.lepion.de/lepion/start.php,](http://www.lepion.de/lepion/start.php) abgerufen am 26.11. 2016 [http://www.lesespuren.ch,](http://www.lesespuren.ch/) abgerufen am 29.11.2016 [http://www.todesursache-mord.de/,](http://www.todesursache-mord.de/) abgerufen am 6.12.2016 [http://www.schreibtrainer.com/,](http://www.schreibtrainer.com/) abgerufen am 29.11.2016 [http://www.deutschunddeutlich.de,](http://www.deutschunddeutlich.de/) abgerufen am 1.12.2016 [http://www.lernareal.ch,](http://www.lernareal.ch/) abgerufen am 2.12.2016 [http://www.online-lernen.levrai.de/deutsch\\_unterricht.htm,](http://www.online-lernen.levrai.de/deutsch_unterricht.htm) abgerufen am 5.12.2016

# **Tabellenverzeichnis:**

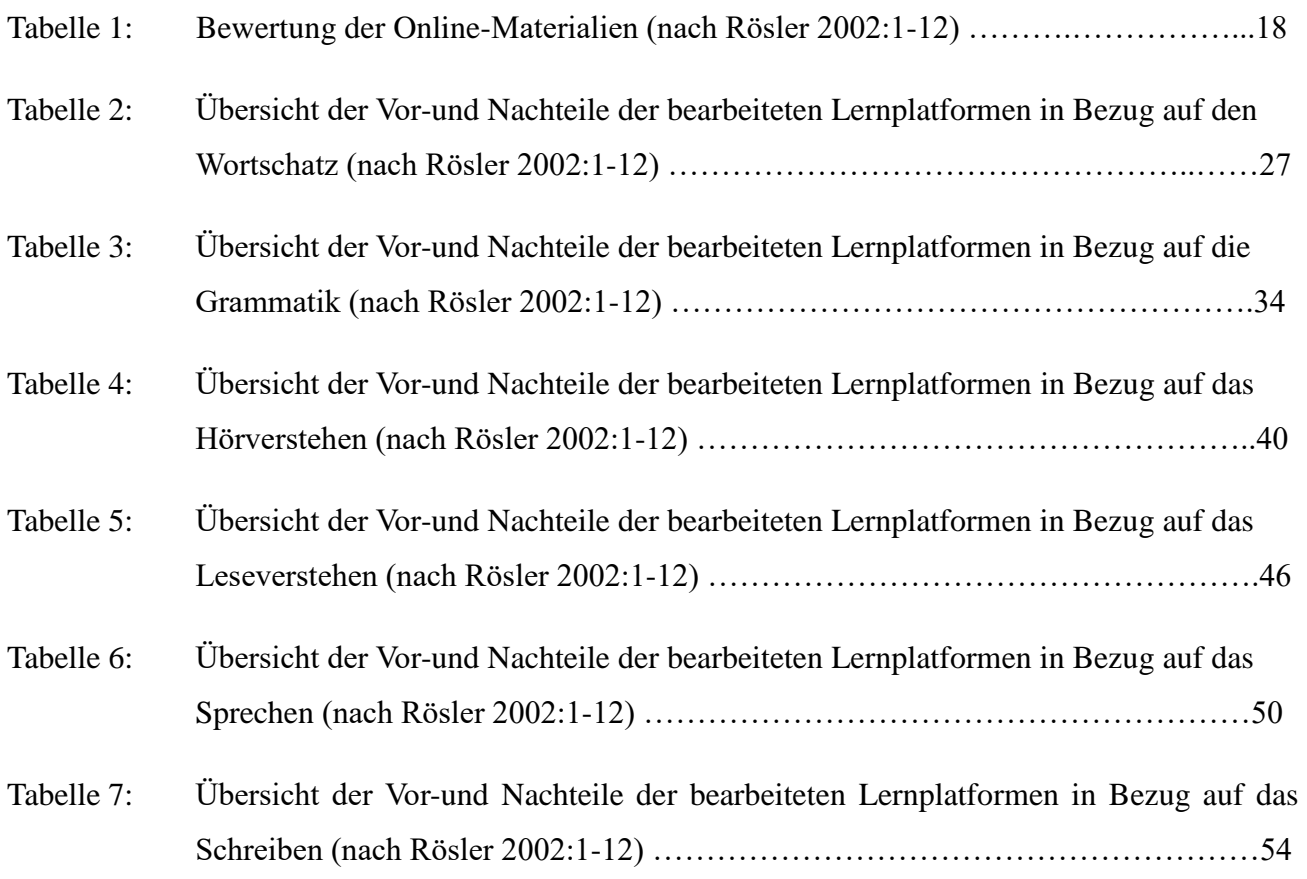

# **Sažetak i ključne riječi**

U diplomskom radu teme "Uloga interneta u samostalnom učenju njemačkog jezika" raspravlja se o idejama, kako poboljšati kvalitetu samostalnog učenja. Prvi dio diplomskog rada bavi se samim pojmom "samostalnog učenja" te objašnjava njegove glavne komponente. Nakon toga raspravljalo se o poveznicama između pojma "samostalnog učenja" te DaF učenja, tj. "učenja njemačkog kao stranog jezika". U središtu rada je analiza različitih internetskih portala, koji su analizirani prema odabranim kriterijima. Ti internetski portali se najčešće koriste za samostalno učenje ili kao dopuna za poboljšanje znanja stranih jezika. Diplomski rad je pri analizi internetskih portala ograničen na razinu B2 prema zajedničkom europskom referentnom okvir za jezike. Portali su podijeljeni prema osnovnim jezičnim djelatnostima ili prema područjima kao što su vokabular i gramatika. Na kraju rada riječ je o mogućnosti usvajanja njemačkog jezika na nekoliko razina, a ne samo o jednoj koja je dominantna.

# **Ključne riječi: samostalno učenje, internetski portali, Daf- nastava (učenje njemačkog jezika kao stranog jezika, online-učenje**

# **Anhänge**

#### **Anhang 1 – Merkmale eines Märchens**

Die folgenden Merkmale enthalten viele Märchen<sup>30</sup>

- Die Hauptperson ist der Held des Märchens
- Zeit und Ort des Geschehens werden nicht genau genannt
- Der Held im Märchen muss eine Aufgabe oder ein Problem lösen

Es gibt einen bösartigen Gegenspieler im Märchen

- menschliche Eigenschaften werden oft in Gegensätzen geschildert: dumm schlau, gut böse, hübsch – hässlich, arm – reich
- Personen oder Dinge mit übernatürlichen Eigenschaften helfen dem Helden, sie können dem Helden auch schaden (Hexen, Zauberer)
- Menschen, Tiere und Pflanzen können im Märchen verzaubert oder von einem Zauber erlöst werden

Dinge oder Tiere können sprechen

- Oft spielt ein König, eine Königin, eine Prinzessin oder ein Prinz eine wichtige Rolle im Märchen
- Zahlen sind oft symbolisch für Glück oder Unglück (3, 7, 13 ...)
- Wertvolle Dinge haben im Märchen eine symbolische Bedeutung (Der goldene Ring steht für Verbundenheit, Liebe)
- Märchen spielen in der Vergangenheit
- Strafen für falsches Handeln

- Es gibt oft ein glückliches Ende, manchmal auch ein böses Ende
- Oft endet ein Märchen mit den Worten: Und wenn sie nicht gestorben sind...

<sup>30</sup> [http://www.online-lernen.levrai.de/deutsch-uebungen/maerchen/maerchen\\_lernen/01\\_maerchen\\_regeln\\_merksaetze.htm,](http://www.online-lernen.levrai.de/deutsch-uebungen/maerchen/maerchen_lernen/01_maerchen_regeln_merksaetze.htm) abgerufen am 25.3.2017

# **Anhang 2 – Aufbau des Märchens<sup>31</sup>**

## Die Einleitung des Märchens

In der Einleitung des Märchens werden die folgenden W-Fragen beantwortet: Wer, wie, was, wann, wo, warum?

## Der Hauptteil des Märchens

Im Hauptteil steigert sich die Spannung zum Höhepunkt hin. Der Höhepunkt wird im Märchen genauer gestaltet.

## Der Schluss des Märchens

Der Schluss des Märchens ist kurz, mit glücklichem oder mit einem bösen Ende und beantwortet alle Fragen. Das folgende Märchen ist sehr typisch:

## **Das arme Mädchen**

l

Es war einmal ein armes, kleines Mädchen, dem war Vater und Mutter gestorben, es hatte kein Haus mehr, in dem es wohnen, und kein Bett mehr, in dem es schlafen konnte, und nichts mehr auf der Welt, als die Kleider, die es auf dem Leibe trug, und ein Stückchen Brot in der Hand, das ihm ein Mitleidiger geschenkt hatte; es war aber gar fromm und gut. Da ging es hinaus, und unterwegs begegnete ihm ein armer Mann, der bat es so sehr um etwas zu essen, da gab es ihm das Stück Brot; dann ging es weiter, da kam ein Kind und sagte: "Es friert mich so an meinem Kopf, schenk mir doch etwas, das ich darum binde", da tät es seine Mütze ab und gab sie dem Kind. Und als es noch ein bisschen gegangen war, da kam wieder ein Kind, und hatte kein Leibchen an, da gab es ihm seins; und noch weiter, da bat eins um ein Röcklein, das gab es auch von sich hin, endlich kam es in Wald, und es war schon dunkel geworden, da kam noch eins und bat um ein Hemdlein, und das fromme Mädchen dachte: Es ist dunkle Nacht, da kannst du wohl dein Hemd weggeben, und gab es hin. Da fielen auf einmal die Sterne vom Himmel und waren lauter harte, blanke Taler, und ob es gleich sein Hemdlein weggegeben, hatte es doch eins an, aber vom allerfeinsten Linnen, da sammelte es sich die Taler hinein und ward reich für sein Lebtag. (Gebrüder Grimm)

<sup>&</sup>lt;sup>31</sup> http://www.online-lernen.levrai.de/deutsch-uebungen/maerchen/maerchen\_lernen/01\_maerchen\_regeln\_merksaetze.htm, abgerufen am 25.3.2017
## **Anhang 3 – Sterntaler<sup>32</sup>**

Es war einmal ein kleines Mädchen, dem war Vater und Mutter gestorben und es war so arm, dass es kein Kämmerchen mehr hatte, darin zu wohnen und kein Bettchen mehr, darin zu schlafen und gar nichts mehr, als die Kleider, die es auf dem Leib trug und ein Stückchen Brot, das es in der Hand hielt und das ihm ein mitleidiges Herz noch geschenkt hatte. Es war aber gut und fromm. Und weil es so von aller Welt verlassen war, ging es im Vertrauen auf den lieben Gott hinaus ins Feld; da begegnete ihm ein armer Mann, der sprach: "Ach, gib mir doch etwas zu essen, ich bin so hungrig." Es reichte ihm das ganze Stückchen Brot und sagte: "Gott segne dirs!" und ging weiter. Da kam ein Kind, das jammerte und sprach: "Es friert mich so an meinem Kopf, schenk mir doch etwas, womit ich ihn bedecken kann!" Da tat es seine Mütze ab und gab sie ihm. Und als es noch ein bisschen gegangen war, kam wieder ein Kind und hatte kein Leibchen an und fror, da gab es ihm seins; und noch weiter, da bat eins um ein Röcklein, das gab es auch von sich hin. Endlich kam es in einen Wald und es war schon dunkel geworden, da kam noch eins und bat um ein Hemdlein und das fromme Mädchen dachte: Es ist dunkle Nacht, da kannst du wohl dein Hemd weggeben. Und gab es auch noch hin. Und wie es so stand und gar nichts mehr hatte, fielen auf einmal die Sterne vom Himmel und waren lauter harte, blanke Taler und ob es gleich sein Hemdlein weggegeben, so hatte es ein neues an vom allerfeinsten Linnen. Da sammelte es sich die Taler hinein und ward reich für sein Lebtag.

## **Aufgabe: Du hast miterlebt, was mit Sterntaler passiert ist. Schreibe einen kurzen und zutreffenden Text in einer App.**

\_\_\_\_\_\_\_\_\_\_\_\_\_\_\_\_\_\_\_\_\_\_\_\_\_\_\_\_\_\_\_\_\_\_

\_\_\_\_\_\_\_\_\_\_\_\_\_\_\_\_\_\_\_\_\_\_\_\_\_\_\_\_\_\_\_\_\_\_

\_\_\_\_\_\_\_\_\_\_\_\_\_\_\_\_\_\_\_\_\_\_\_\_\_\_\_\_\_\_\_\_\_\_

\_\_\_\_\_\_\_\_\_\_\_\_\_\_\_\_\_\_\_\_\_\_\_\_\_\_\_\_\_\_\_\_\_\_

\_\_\_\_\_\_\_\_\_\_\_\_\_\_\_\_\_\_\_\_\_\_\_\_\_\_\_\_\_\_\_\_\_\_

\_\_\_\_\_\_\_\_\_\_\_\_\_\_\_\_\_\_\_\_\_\_\_\_\_\_\_\_\_\_\_\_\_\_

\_\_\_\_\_\_\_\_\_\_\_\_\_\_\_\_\_\_\_\_\_\_\_\_\_\_\_\_\_\_\_\_\_\_

l

<sup>32</sup> [http://www.online-lernen.levrai.de,](file:///C:/Users/Korisnik/Korisnik/Google%20disk/Desktop/%20http:/www.online-lernen.levrai.de) abgerufen am 30.3.2017

## **Das arme Mädchen (Sterntaler)**

Es war einmal ein armes, kleines Mädchen, dem war Vater und Mutter gestorben.

Es hatte kein Haus mehr, in dem es wohnen, und kein Bett mehr, in dem es schlafen konnte, und nichts mehr auf der Welt, als die Kleider, die es auf dem Leibe trug, und ein Stückchen Brot in der Hand, das ihm ein Mitleidiger geschenkt hatte.

Das Mädchen war wohl arm und hungrig, aber gar fromm und gut.

Da ging es hinaus, und unterwegs begegnete ihm ein armer Mann, der bat es so sehr um etwas zu essen, da gab es ihm das Stück Brot; dann ging es weiter, da kam ein Kind.

Das Kind sagte: "Es friert mich so an meinem Kopf, schenk mir doch etwas, das ich darum binde", da tät es seine Mütze ab und gab sie dem Kind.

Und als es noch ein bisschen gegangen war, da kam wieder ein Kind, und hatte kein Leibchen an, da gab es ihm seins; und noch weiter, da bat eins um ein Röcklein, das gab es auch von sich hin, endlich kam es in Wald. Es war schon dunkel geworden, da kam noch eins und bat um ein Hemdlein, und das fromme Mädchen dachte:

"Es ist dunkle Nacht, da kannst du wohl dein Hemd weggeben, und gab es hin."

Da fielen auf einmal die Sterne vom Himmel und waren lauter harte, blanke Taler. Obwohl es sein Hemdlein weggegeben hatte, hatte es doch eins an, aber vom allerfeinsten Linnen.

Da sammelte es sich die Taler hinein und ward reich für sein Lebtag.

l

<sup>33</sup> [http://www.online-lernen.levrai.de,](file:///C:/Users/Korisnik/Korisnik/Google%20disk/Desktop/%20http:/www.online-lernen.levrai.de) abgerufen am 30.3.2017